*Baromètre de l'accessibilité numérique en bibliothèque 2016* Direction générale des Médias et des Industries culturelles Ministère de la Culture et de la Communication Service du livre et de la lecture

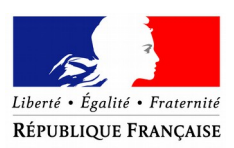

Ministère **Culture Communication** 

# **Baromètre de l'accessibilité numérique en bibliothèque – 2016**

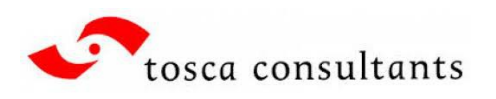

Bibliothèque<br>nationale de France

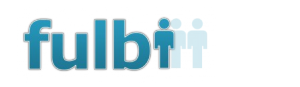

## **Réseau Carel**

**Bibliothèque**  $\equiv$  Centre publique d'information Pompidou

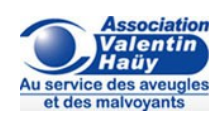

(Bn

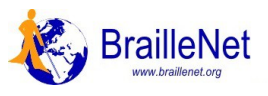

## Table des matières

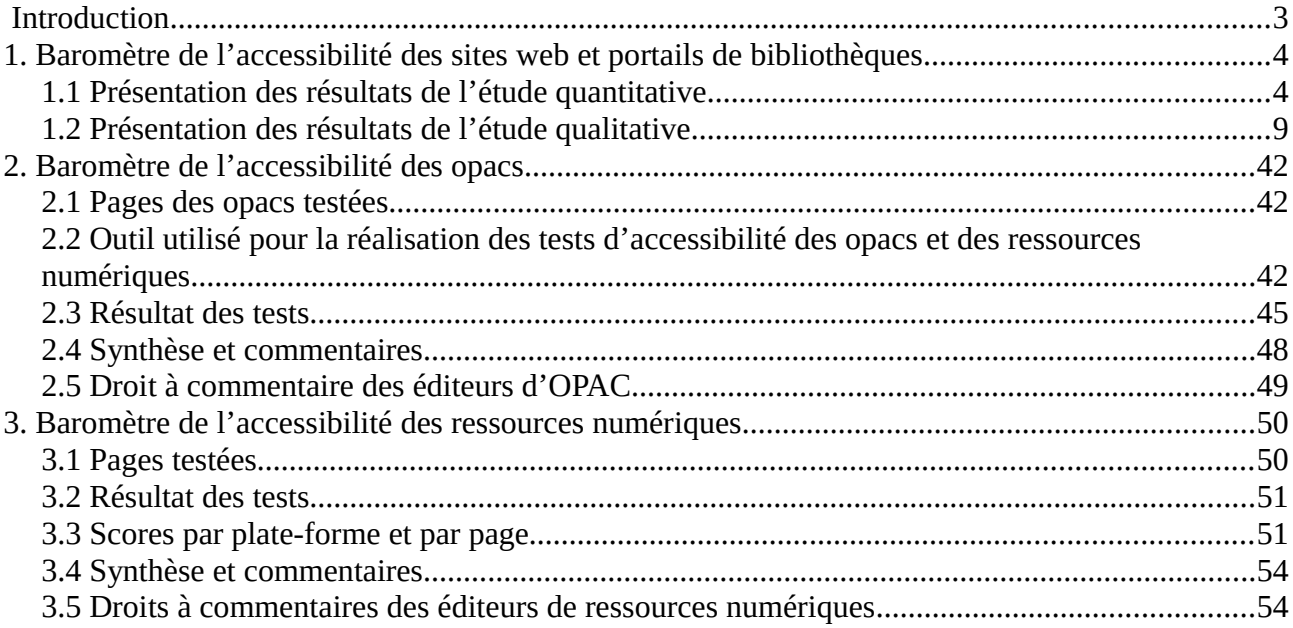

## <span id="page-2-0"></span>**Introduction**

Dans le prolongement de l'étude 2014 visant à évaluer le niveau de prise en compte du RGAA par les portails de bibliothèque du territoire national<sup>[1](#page-2-1)</sup>, le Service du livre et de la lecture (SLL -Ministère de la culture et de la communication / Direction générale des Médias et des Industries culturelles) a souhaité reconduire le baromètre de l'accessibilité numérique en lecture publique, en l'élargissant à 2 autres volets :

1er volet baromètre de l'accessibilité des sites web et portails de bibliothèques

2<sup>e</sup> volet baromètre de l'accessibilité des opacs

3 volet ᵉ baromètre de l'accessibilité des ressources numériques

Ce baromètre, dont la mise en œuvre a été confiée à la société Tosca consultants, est réalisé en partenariat avec la Fulbi (Fédération des Utilisateurs de Logiciels pour Bibliothèques, Information & Documentation, [fulbi.fr\)](http://www.fulbi.fr/) pour le 2e volet, avec l'association RéseauCarel [\(reseaucarel.org\)](http://www.reseaucarel.org/) pour le 3e volet, avec la Bibliothèque nationale de France, la Bibliothèque publique d'information ainsi que l'Association Valentin Haüy (AVH, [avh.asso.fr\)](http://avh.asso.fr/) et BrailleNet [\(braillenet.org\)](http://www.braillenet.org/) pour leur expertise sur les questions d'accès au livre et à l'information des publics empêchés de lire du fait d'un handicap.

Ont également été consultés pour ce baromètre :

- Matthieu FAURE (Open-S) ;
- Christine I F MENTEC :
- Valérie GIROUARD.

Chacun des trois volets a fait l'objet d'une sélection de sites et de ressources, et de protocoles spécifiques, validés par le comité de pilotage.

Les résultats de ce baromètre sont désormais approuvés par le comité de pilotage.

Par ailleurs, le Service du livre et de la lecture a publié le 14 septembre 2015 la fiche « [Accessibilité numérique en bibliothèque](http://www.culturecommunication.gouv.fr/content/download/123701/1371307/version/1/file/Fiche%20accessibilit%C3%A9-v20150914.pdf) » dans la collection « Boite à outils du numérique en bibliothèque ».

La nouvelle version du [Référentiel général d'accessibilité des administrations](http://references.modernisation.gouv.fr/rgaa-accessibilite) (RGAA v 3.0) est entrée en vigueur, suite à la publication de l['arrêté du 29 avril 2015.](https://www.legifrance.gouv.fr/affichTexte.do?cidTexte=JORFTEXT000030540064&categorieLien=id)

<span id="page-2-1"></span><sup>1</sup> [http://www.bibliothequesaccessibles.fr](http://www.bibliothequesaccessibles.fr/)

## <span id="page-3-1"></span>**1. Baromètre de l'accessibilité des sites web et portails de bibliothèques**

Ce premier volet du baromètre comprend une étude quantitative et une étude qualitative.

## <span id="page-3-0"></span>*1.1 Présentation des résultats de l'étude quantitative*

L'étude quantitative porte sur un échantillon confidentiel et stable dans le temps de 133 sites et portails de bibliothèques, dont 130 font déjà partie de l'échantillon évalué en 2014. Cet échantillon comprend les sites de la Bibliothèque nationale de France (BnF), de la Bibliothèque publique d'information (Bpi) et des bibliothèques de la Ville de Paris.

Cette étude vise à répondre aux objectifs suivants :

- évaluer le niveau de prise en compte et d'affichage des exigences réglementaires de l'accessibilité numérique (respect du Référentiel général d'accessibilité des administrations – RGAA) par les bibliothèques de lecture publique françaises ;
- suivre régulièrement les évolutions de cette prise en compte ;
- vérification de la publication de l'attestation (nouvellement « déclaration ») de conformité au RGAA.

#### **1.1.1 Objet de l'évaluation**

Il s'agit essentiellement d'évaluer le respect des obligations précisées dans le guide d'application du RGAA, à savoir :

- présence d'une page d'aide obligatoire destinée à l'utilisateur, accessible depuis toutes les autres pages du site ;
- présence d'une déclaration de conformité.

Lorsque ces pages ont été trouvées, nous avons ensuite évalué leur contenu.

Nous avons également recherché la présence éventuelle d'une page « accessibilité » ou « politique d'accessibilité » et d'un label e-accessible.

#### **1.1.2 Politique d'accessibilité**

Le [Guide d'accompagnement du RGAA](http://references.modernisation.gouv.fr/guide-daccompagnement-0) définit les composantes d'une politique d'accessibilité :

- Engagement de la direction : définition de la politique d'accessibilité, communication, mobilisation des ressources, définition des objectifs et suivi des indicateurs ;
- Obligation de formation ;
- Désignation d'un référent accessibilité (cadre) : veille à la mise en œuvre de la politique d'accessibilité, rend compte à la direction…
- Conduite régulière d'audits d'accessibilité.

### **1.1.3 Caractéristiques de la page d'aide**

Les éléments attendus sont les suivants :

- Accès direct à la page d'aide depuis toutes les pages du site ;
- Informations utiles à la navigation (raccourcis-clavier, etc.) ;
- Informations sur le niveau d'accessibilité de l'application ou des contenus ;
- État des contenus non accessibles et / ou dérogeant à l'obligation d'accessibilité ;
- Mention du droit à compensation :
- Coordonnées d'un contact (e-mail) ou formulaire de contact dédié et accessible ;
- Coordonnées du défenseur des droits.

#### **1.1.4 Contenu de la déclaration d'accessibilité**

Les éléments attendus sont les suivants :

- Date de la déclaration (ou de réalisation des tests) ;
- Version du RGAA de référence (V 2.2 / V 3.0) ;
- Niveau de conformité (A, AA, AAA) ;
- Nom du déclarant ;
- E-mail du déclarant ;
- Technologies utilisées sur le site ;
- Liste des agents utilisateurs et technologies d'assistance utilisées pour vérifier l'accessibilité des contenus ;
- Liste des pages du site ayant fait l'objet de la vérification de conformité ;
- Résultat des tests ;
- Justification des dérogations.

#### **1.1.5 Les sites évalués**

130 bibliothèques composent l'échantillon confidentiel :

- 80 bibliothèques municipales :
- 40 bibliothèques intercommunales ;
- $-10$  bibliothèques départementales de prêt.

Pour chacune de ces catégories, les bibliothèques ont été tirées au sort.

Par ailleurs, il a été décidé d'étudier spécifiquement (hors échantillon) les portails des bibliothèques de la BnF, de la Bpi et la Ville de Paris.

### **1.1.6 Les résultats**

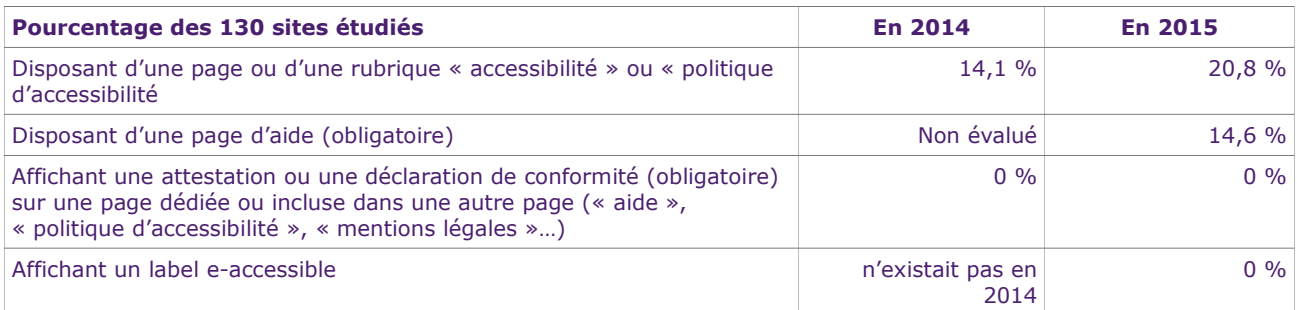

N.B. : l'existence d'une page n'implique pas que le contenu de cette page soit conforme aux exigences du RGAA.

#### **1.1.7 Évaluation du contenu de la page accessibilité**

Existence d'une page ou d'une rubrique « accessibilité » : 20,8%

En 2015, 20,8% des sites (contre 14,1% en 2014) comprennent une page ou une rubrique « accessibilité » faisant référence, de près ou de loin, à l'accessibilité numérique ou à la conduite d'une « politique d'accessibilité ».

Lorsqu'elles existent, ces pages font parfois référence à la loi ou à la réglementation, mais se limitent le plus souvent à déclarer la compatibilité du site avec les standards (HTML, CSS) ou avec les navigateurs.

Les déclarations de politique d'accessibilité se résument le plus souvent à des déclarations d'intention.

Les pages ne renvoient à aucune attestation ou déclaration de conformité.

N.B. Sur un certain nombre de sites, on trouve des pages « accessibilité et handicap » signalant des locaux, des ressources et des équipements accessibles, un service d'accueil et d'accompagnement, mais l'accessibilité du site web lui-même n'est pas mentionnée.

#### **1.1.8 Évaluation du contenu de la page d'aide**

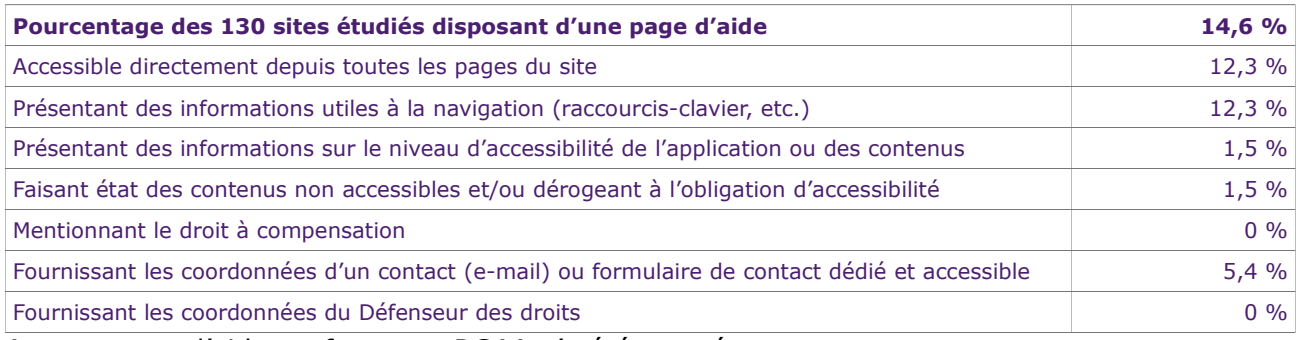

Aucune page d'aide conforme au RGAA n'a été trouvée.

#### **1.1.9 Déclaration ou attestation d'accessibilité**

Aucune déclaration ou attestation d'accessibilité conforme au RGAA n'a été trouvée.

### **1.1.10Les 3 bibliothèques hors échantillon**

- Portail des bibliothèques de prêt de la Ville de Paris
- Bibliothèque publique d'information
- Bibliothèque nationale de France

## *Portail des bibliothèques de prêt de la Ville de Paris [date d'examen : décembre 2015]*

[bibliotheques-de-pret.paris.fr](http://bibliotheques-de-pret.paris.fr/)

- Une page « lire autrement ». Signalement de deux bibliothèques accessibles aux déficients visuels : collections accessibles, équipements, ateliers, manifestations, accueil, accompagnement…
- Une page « handicap » (accès aux bibliothèques pour les personnes en situation de handicap) : accueil, collections, portage des livres…
- Une rubrique « catalogue accessible » sur la page « handicap ».
- La page « aide » est une page d'aide à l'utilisation du catalogue (il ne s'agit pas d'une page d'aide à la navigation).
- Présence d'un commutateur de styles (couleurs, caractères).
- Absence d'attestation ou de déclaration de conformité.

#### *Bibliothèque publique d'information [date d'examen : décembre 2015]*

[http://www.bpi.fr,](http://www.bpi.fr/) [http://catalogue.bpi.fr](http://catalogue.bpi.fr/)

- Présence d'une page « Handicap et accessibilité » (accessibilité des espaces et des collections, mission Lecture et handicap…).
- Présence de liens d'accès rapide (aller au contenu, aller au menu général, aller à la recherche, aller au plan du site).
- La page d'aide est essentiellement une aide à l'utilisation du catalogue.
- Absence d'attestation ou de déclaration de conformité.

#### *Bibliothèque nationale de France [date d'examen : décembre 2015]*

#### [http://www.bnf.fr](http://www.bnf.fr/)

- Page « Aide » accessible depuis toutes les pages du site : liens d'accès rapide, raccourcis clavier (accesskey, navigateurs), système de vocalisation des pages (ReadSpeaker), navigation.
- Page « Publics handicapés » : pas de référence à l'accessibilité du site Web dans la page.
- Absence d'attestation ou de déclaration de conformité.

#### *Baromètre de l'accessibilité numérique en bibliothèque 2016*

**EDIT** : la Bibliothèque nationale de France a établi sa déclaration de conformité le 28 avril 2016 : [http://www.bnf.fr/fr/acces\\_dedies/publics\\_handicapes/s.accessibilite\\_site\\_bnf\\_fr.html](http://www.bnf.fr/fr/acces_dedies/publics_handicapes/s.accessibilite_site_bnf_fr.html)

Extrait de la déclaration de conformité :

- Date : 28/04/2016
- Version du RGAA : 3.0
- Niveau : AA
- Conformité globale de 91%, avec un taux moyen de conformité de 98 % par page (audit réalisé par la société Atalan).

[http://catalogue.bnf.fr](http://catalogue.bnf.fr/)

- La page « Aide » est une page d'aide à l'utilisation du catalogue.
- Absence d'attestation ou de déclaration de conformité.

#### [http://gallica.bnf.fr](http://gallica.bnf.fr/)

Une attestation de conformité a été trouvée sur le site Gallica. Cette attestation concerne la version « mobile » du site, et date de 2014. Mention « Cette page est en cours de construction » pour la version « ordinateur de bureau ».

Extrait de la page Accessibilité : « Ce site a été optimisé conformément au Référentiel Général d'Accessibilité pour les Administrations (RGAA), afin de le rendre accessible aux personnes en situation de handicap. Consulter l'attestation de conformité »

Extrait de l'attestation de conformité : « Attestation de conformité au RGAA pour le site web mobile Gallica :

- Date : 18/06/2014
- $\bullet$  Version du RGAA  $\cdot$  2.2
- Niveau : AA
- Conformité partielle (84%) :
	- niveau A : 86%
	- niveau AA : 75% »

## <span id="page-8-0"></span>*1.2 Présentation des résultats de l'étude qualitative*

L'étude qualitative porte sur un échantillon de 10 sites de bibliothèques de différentes tailles et réparties géographiquement : les bibliothèques de Bordeaux, Épinal, Dijon, Nîmes, Levallois-Perret, Saint-Priest, Val-et-Forêt, Pays d'Ambert, Saint-Pierre (La Réunion) et la Médiathèque départementale d'Ille-et-Vilaine.

L'étude vise à répondre aux objectifs suivants :

- dégager des bonnes pratiques en matière de prise en compte de l'accessibilité du Web ;
- souligner les points positifs de prise en compte de l'accessibilité au sein des sites internet de bibliothèques étudiés ;
- pouvoir communiquer de manière didactique sur des points d'amélioration simples et rapides à mettre en œuvre.

#### **1.2.1 Le protocole**

Le niveau de conformité au RGAA 3.0 des 10 pages d'accueil des sites étudiés est mesuré à l'aide de l'outil automatique *[Opquast Desktop](https://desktop.opquast.com/fr/)* :

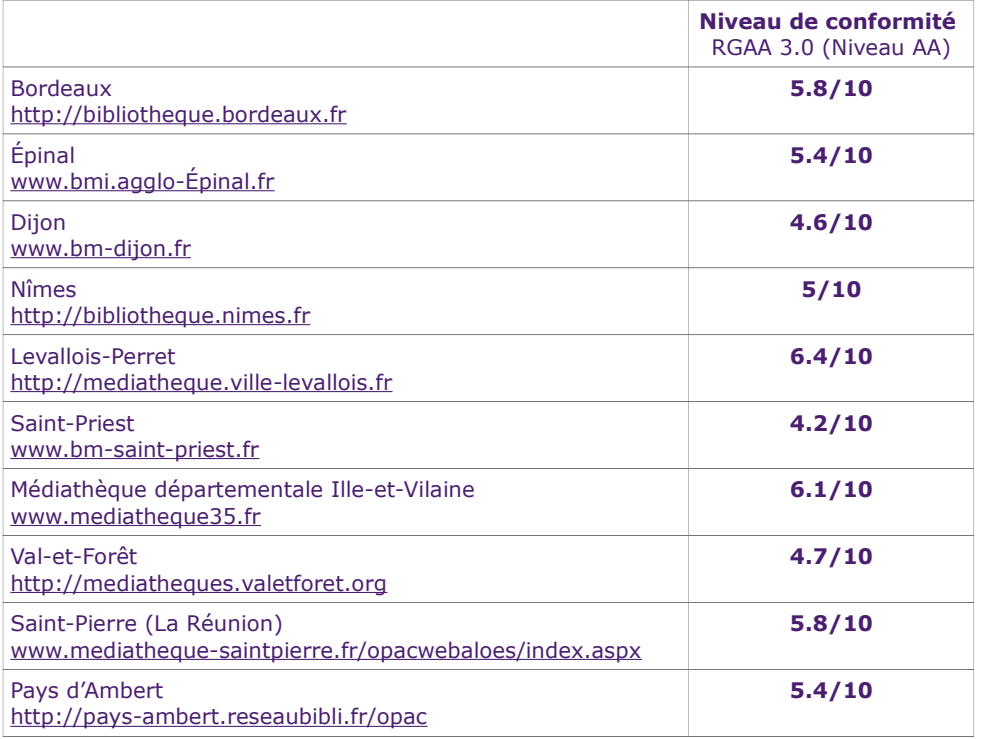

Cette approche est :

- froide > l'audit est exact mais « mécanique » ;
- objective > le protocole d'audit est identique pour tous les sites ;
- partielle > l'audit ne concerne que la page d'accueil des sites ;
- partielle > ce type d'outil de contrôle prend en compte moins de 20% des critères d'un niveau donné : la « machine » ne contrôle que ce qu'elle sait contrôler ;
- révélatrice > le score affiché est un « commencement de preuve », il agit comme un premier indicateur de ce qui va être détaillé par la suite.

#### *L'indicateur de la performance accessible : c'est Léa*

- Léa n'a pas d'âge (elle a 10 ans, 30 ans, 50 ans, 70 ans…)
- Léa vit partout (à la ville, à la mer, à la campagne, à Paris, en province)
- Léa est « polyvalente » (voyante, malvoyante, aveugle, sourde, à mobilité réduite, daltonienne…)
- Léa est connectée (fixe, portable, tablette, smartphone, 3G, 4G…)

#### *Le scénario d'utilisation des portails de bibliothèques imaginé pour Léa*

- Léa souhaite lire un roman pour adolescent de Marie Desplechin intitulé « Mauve ».
- Léa ne veut pas acheter ce livre mais l'emprunter à la bibliothèque.
- Léa consulte le site internet de la bibliothèque de sa ville (suite à la recherche de son adresse dans un moteur de recherche).
- Une fois sur le site, depuis la page d'accueil, Léa lance une recherche dans le catalogue en saisissant le terme « mauve ».
- Léa trouve le titre correspondant à sa recherche parmi les résultats proposés.
- L'ouvrage n'est pas disponible à l'emprunt et Léa souhaite le réserver.
- Léa s'identifie et réserve l'ouvrage.
- Léa consulte le plan du site pour trouver la page dédiée aux informations relatives à la bibliothèque de son choix.
- Avant de quitter le site, Léa regarde une nouvelle acquisition mise en avant sur la page d'accueil du site.

#### *Et Léa a plusieurs visages…*

- Pour Léa, c'est peu satisfaisant :
- Pour Léa, c'est moyennement satisfaisant ;
- Pour Léa, c'est satisfaisant.

#### **1.2.2 Les contrastes de la page d'accueil**

« Léa consulte la page d'accueil du site internet de la bibliothèque de sa ville »

#### *Pourquoi les contrastes de couleurs sont-ils importants ?*

Le respect de la qualité des contrastes est un élément essentiel dans le cadre d'une démarche de prise en compte de l'accessibilité numérique.

L'œil a une sensibilité instinctive aux contrastes et, au début de la chaîne de production d'un site web, le choix judicieux de l'organisation des couleurs par un graphiste permet de garantir une lisibilité optimisée pour tous les publics.

Ainsi, pour assurer la qualité globale de lecture d'une page (papier ou en ligne), la couleur du texte doit être suffisamment contrastée par rapport à la couleur du fond sur laquelle ce texte est lu.

Pour une mise en œuvre numérique, cette limite de visibilité est fixée par un ratio minimum à respecter entre ces 2 couleurs (celle du texte et celle du fond) et se révèle donc utile pour Léa :

- si elle a un handicap visuel permanent (selon l'INSEE étude HID 2000, il y a en France 1 700 000 déficients visuels dont 65 000 aveugles),
- si la maladie la rend malvoyante (45 % des handicaps surviennent au cours de notre existence),
- ou bien si elle connaît une fatigue passagère,
- si son écran est mal réglé,
- si elle imprime en noir et blanc une ressource qu'elle ne souhaite pas lire à l'écran,
- si sa vue baisse à cause de son âge grandissant (d'ici à 2 030, la part des plus de 65 ans passera de 20 à 25 %),
- si elle est daltonienne (8% des Français selon Wikipédia),
- si elle ne voit pas les couleurs,
- si elle est « mobinaute » et que l'ensoleillement rend le niveau de contraste de son écran très faible.

#### *Comment mesurer les contrastes ?*

Dans chaque page web, le contraste entre la couleur du texte et la couleur de son arrière-plan est-il suffisamment élevé ?

#### *Baromètre de l'accessibilité numérique en bibliothèque 2016*

Pour que toute personne puisse consulter un site web confortablement, le consortium W3C/WAI a rédigé plusieurs directives dont l'une est destinée à spécifier l'accessibilité des contenus web pour tous : les WCAG. S'adressant en particulier aux concepteurs web, ces directives prennent notamment en compte les difficultés de perception visuelle des internautes, en caractérisant les contrastes colorimétriques associés à une taille minimum de caractères.

Pour favoriser cette démarche de bonne gestion de l'assemblage des couleurs, les graphistes ont aujourd'hui à leur disposition une large palette d'outils au fonctionnement très visuel et leur permettant de mesurer les rapports de contrastes théoriques entre une couleur de police et un arrière-plan.

À noter que le respect de la qualité des contrastes ne concerne pas uniquement les éléments textuels d'une page (texte, lien, titraille…) mais aussi les textes proposés sous la forme d'images, les informations animées ou encore les textes produits au sein d'une vidéo que l'on peut optimiser (sous-titres par exemple).

Sur du papier ou dans une page web, sur une plaquette ou sur une tablette, valoriser la visibilité et la lisibilité en valorisant l'utilisation des couleurs, c'est garantir du confort de lecture pour tous.

Un exemple d'évaluation outillée avec *[Colour Contrast Analyser](https://www.paciellogroup.com/resources/contrastanalyser/)* (outil gratuit pour Windows et Mac OS) :

#### Un exemple d'évaluation outillée avec Colour Contrast Analyser (outil gratuit pour Windows et Mac OS)

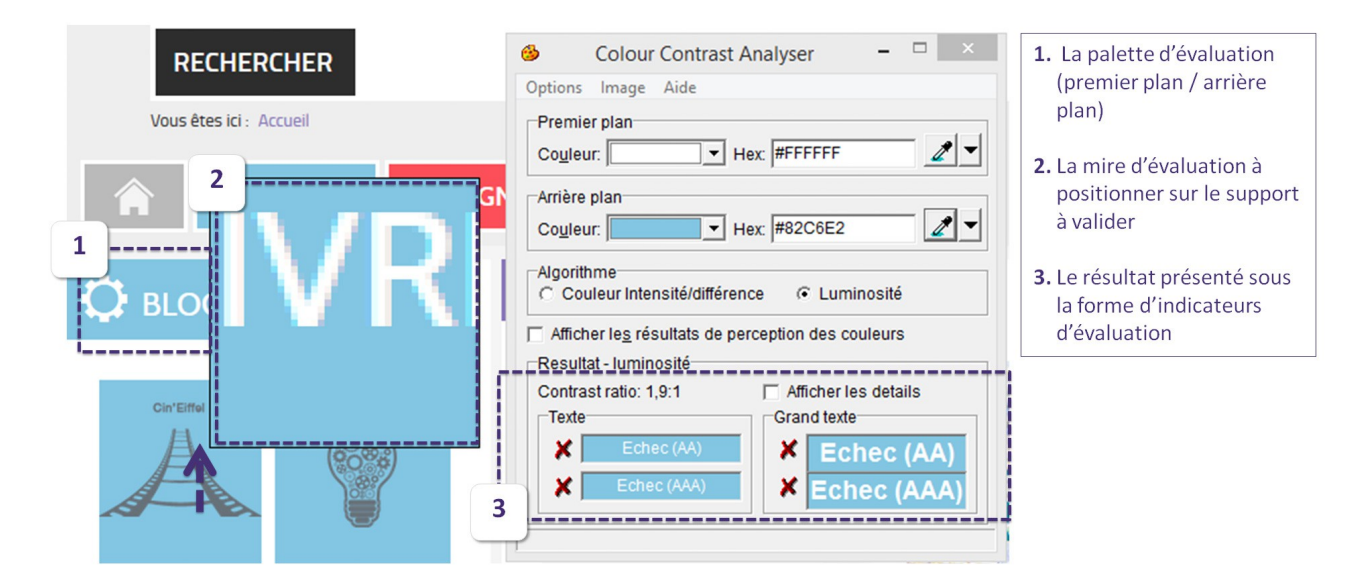

#### Les contrastes des 10 pages d'accueil sont-ils bons ?

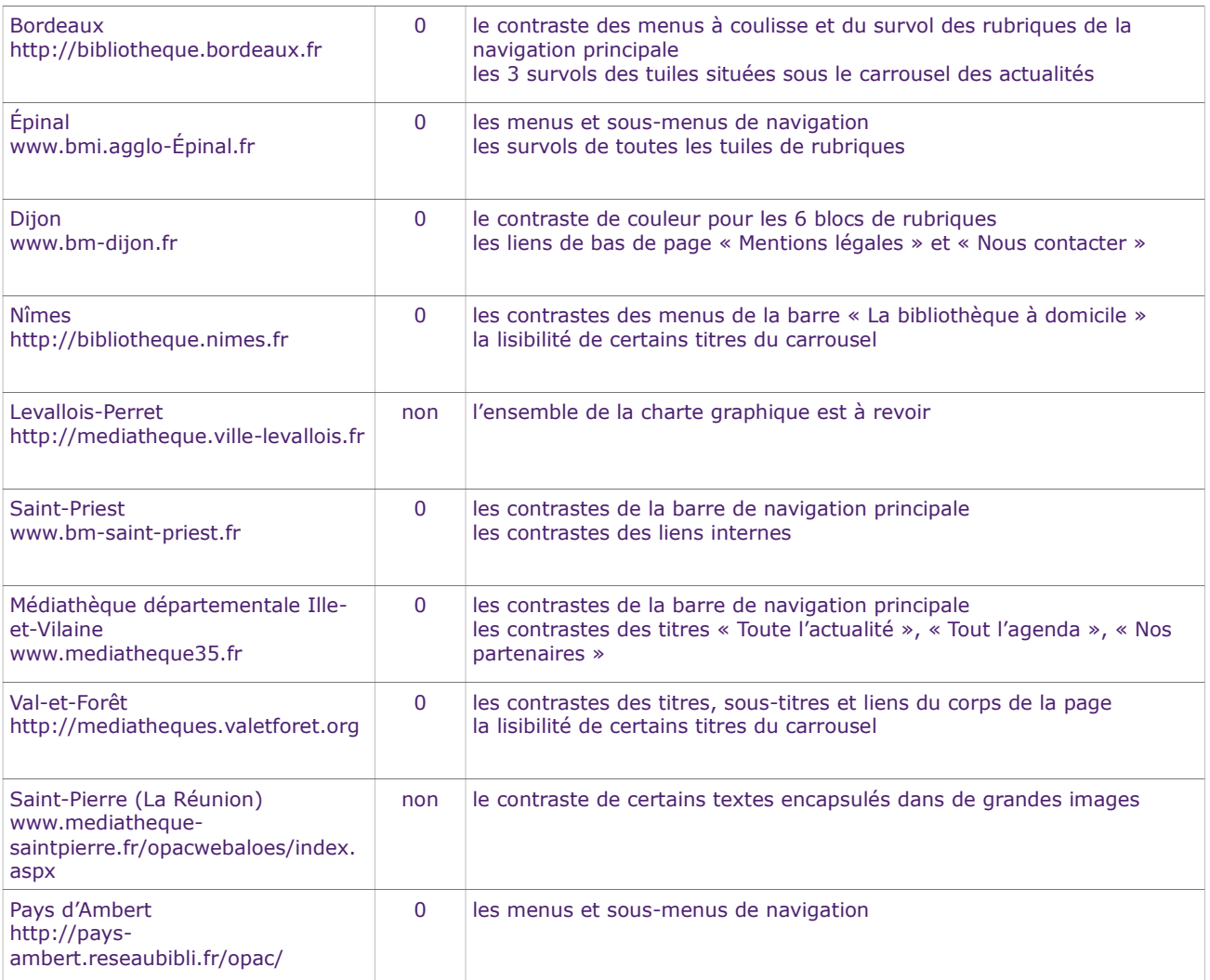

En bref, dans toutes les pages d'accueil analysées :

- aucun des sites ne présente un niveau de contraste correct,
- les imperfections sont présentes notamment sur les zones de titres et de navigation,
- les chartes de Levallois-Perret et de Saint-Pierre devraient être revues en profondeur.

#### *Ce qui n'est pas satisfaisant*

Apporter un soin particulier aux contrastes des zones de navigation

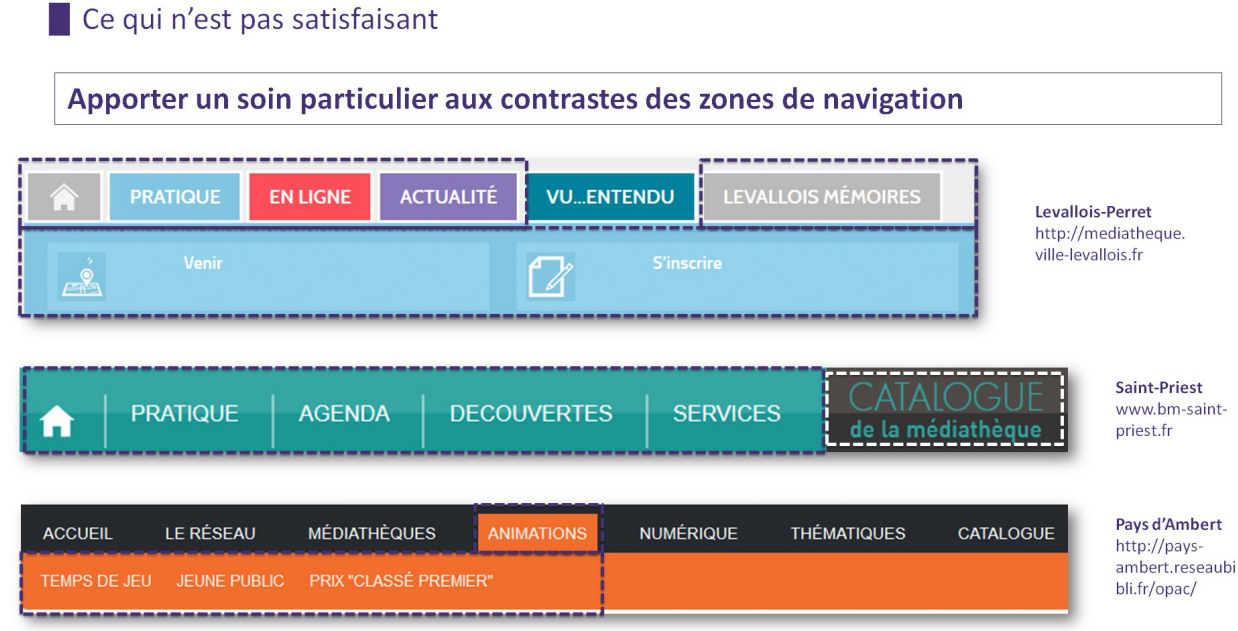

Apporter un soin particulier aux contrastes des zones de titres

```
Ce qui n'est pas satisfaisant
 Apporter un soin particulier aux contrastes des zones de titres
                                                                                       -------------
            --------------
                                                                             ux la rebelle (1648-1653)<br>z des Bordelais dans tous leurs états !
 Se connecter à son compte lecteur
                                                                       Borde<br>Décou
                                                                               ------------------
  Nom = votre nom de famille
 Mot de passe = les 4 premières lettres de votre nom en majuscule + les 2 chi
  les 2 derniers chiffres de votre année de naissance
 Exemple : Nom = DUPONT ; mot de passe : DUPO1158
D Lire la suite...
   -------------------
Les nouveautés dans le réseau
```
Val-et-Forêt http://mediatheques.valetforet.org/

Les nouveautés livres

**Bordeaux** http://bibliotheque.bordeaux.fr/

Cabinet de curiosités

m sur les colle

----

En co

Apporter un soin particulier aux contrastes pour chaque zone de la page

## Ce qui n'est pas satisfaisant

Apporter un soin particulier aux contrastes pour chaque zone de la page : sous-menu et accès directs (fig. 1), boutons de contrôle de l'animation d'un carrousel (fig. 2)...

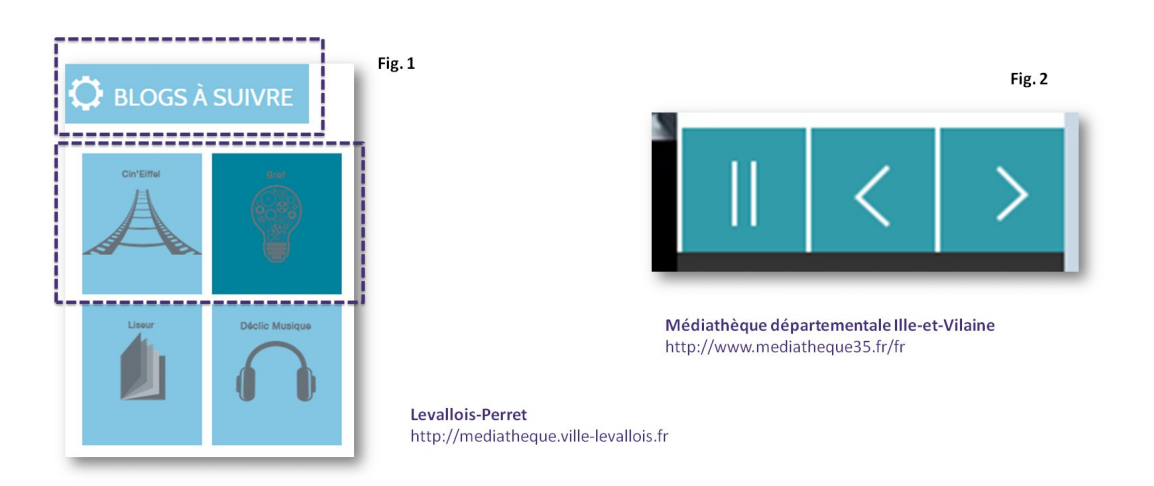

Apporter un soin particulier aux contrastes des textes avec un fond à effet « matière »

#### Ce qui n'est pas satisfaisant

Apporter un soin particulier aux contrastes des textes avec un fond à effet « matière »

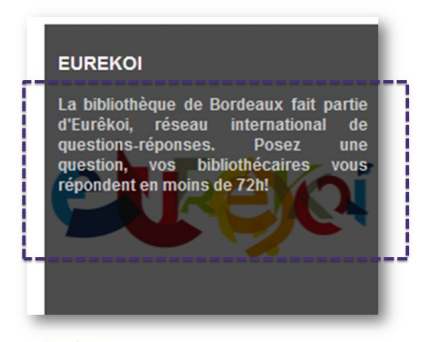

**Bordeaux** http://bibliotheque.bordeaux.fr/

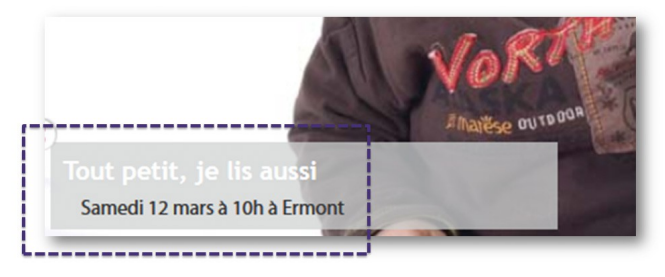

Val-et-Forêt http://mediatheques.valetforet.org/

Éviter d'encapsuler les textes dans des images. Outre la qualité des contrastes, ce procédé interdit leur agrandissement lorsque Léa zoome les textes de la page (cf. le chapitre suivant de cette étude).

## Ce qui n'est pas satisfaisant Eviter d'encapsuler les textes dans des images Outre la qualité des contrastes, ce procédé interdit leur agrandissement lorsque Léa zoome les textes de la page (cf. le chapitre suivant de cette étude). NNINEXE DE TERE **PRET DE LISEUSES** Saint-Pierre (La Réunion) www.mediathequesaintpierre.fr/opacwebaloes/index.aspx es modalités de p<br>:uillez appeler le<br>0692 73 90 27 r Ti haha s

#### *Quelques conseils pour la mise en œuvre d'une charte graphique accessible*

Utiliser avec vigilance les dégradés ou les motifs en arrière-plan des contenus.

Prioriser l'utilisation des aplats pour améliorer la lisibilité de l'arrière-plan des zones d'informations.

Passer systématiquement les maquettes en niveau de gris et vérifier que l'ensemble des informations restent lisibles lorsque les couleurs ont disparu.

Partager vos créations avec votre entourage (personnel ou professionnel) en orientant les retours vers la qualité des contrastes perçus (à vous ensuite d'en tirer vos propres conclusions…). À cet effet, exposer par exemple les impressions de vos pages en couleurs en en noir et blanc afin de tester les réactions…

Pour une même charte graphique, un principe alternatif plus contrasté peut être proposé aux internautes afin d'optimiser le rendement de la présentation visuelle d'une charte non conforme (cf. le « mode contraste élevé » sur le site internet de la bibliothèque de Morlaix – [http://bibliotheques.ville.morlaix.fr\)](http://bibliotheques.ville.morlaix.fr/). Pour ce type de dispositif alternatif, attention toutefois à l'effet « gadget », à l'accessibilité de ce type de fonctionnalité et à l'effet « site moche » qui pourrait de surcroît fatiguer les yeux…

Deux outils très pratiques pour évaluer l'accessibilité d'une charte graphique : [Tanaguru](http://contrast-finder.tanaguru.com/?lang=fr) [Contrast-Finder](http://contrast-finder.tanaguru.com/?lang=fr) (outil d'aide à la recherche de couleurs compatibles) et la [grille d'analyse des](http://blog.atalan.fr/grille-contrastes-accessibilite-charte-graphique) [contrastes](http://blog.atalan.fr/grille-contrastes-accessibilite-charte-graphique) d'une charte graphique, réalisée par la société Atalan.

#### **1.2.3 Zoom sur les résultats d'une recherche catalogue**

« Léa cherche le titre correspondant à sa recherche parmi les résultats proposés pour le terme « mauve » »

La lisibilité des contenus doit être garantie même lorsque la taille du texte est doublée.

Léa utilise la fonction de zoom dans son navigateur pour modifier la taille du contenu de la page qu'elle consulte. L'idéal est que la présentation de celle-ci soit ajustée pour répondre aux besoins spécifiques de Léa dont la vue baisse avec l'âge.

Pour le confort de Léa, l'augmentation de la taille des caractères de la page n'engendrera pas de chevauchement de texte, de disparition de texte de l'écran, d'affichage de contenus devenus illisibles malgré l'éventuelle apparition d'une barre de défilement dans son navigateur.

Comme déjà évoqué dans le premier chapitre de cette étude, le contraste élevé aide Léa à consulter le résultat de sa recherche au sein du catalogue. Le bon fonctionnement du zoom lui évitera en outre des maux de tête si, pour lire à l'écran, elle doit avoir à maintenir de manière prolongée son visage au plus près de l'écran.

#### *Comment évaluer la qualité du zoom de la page de résultats d'une recherche catalogue ?*

Avec le navigateur Firefox :

- 1. Dans le menu « Affichage », activer le sous-menu « Zoom » et cocher l'option « Zoom texte seulement ».
- 2. Augmenter la taille du texte jusqu'à 200% afin de la doubler en faisant 6 fois le raccourci clavier [CTRL et +].
- 3. Vérifier que tous les contenus demeurent lisibles.
- 4. Si c'est le cas, le résultat de ce test est correct.
- 5. Le raccourci clavier [CTRL et 0] permet de revenir à la taille de texte par défaut.

#### *Baromètre de l'accessibilité numérique en bibliothèque 2016*

## Comment évaluer la qualité du zoom de la page de résultats d'une recherche catalogue ?

#### **Avec le navigateur Firefox**

- Dans le menu « Affichage », activer le sous-menu « Zoom » et cocher l'option « Zoom texte seulement ».  $1.$
- $2.$ Augmenter la taille du texte jusqu'à 200% afin de la doubler en faisant 6 fois le raccourci clavier [CTRL et +].
- Vérifier que tous les contenus demeurent lisibles.  $3.$
- $4.$ Si c'est le cas, le résultat de ce test est correct.
- Le raccourci clavier [CTRL et 0] permet de revenir à la taille de texte par défaut. 5.

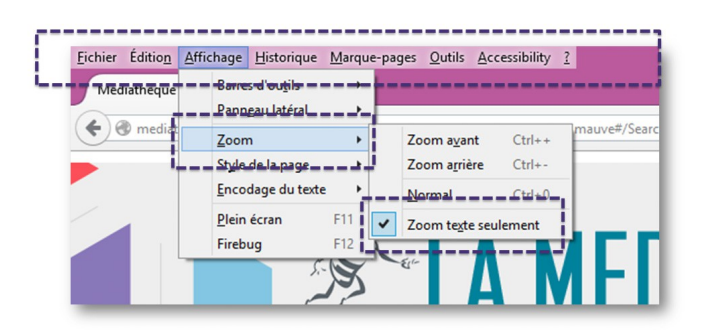

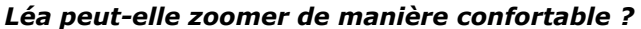

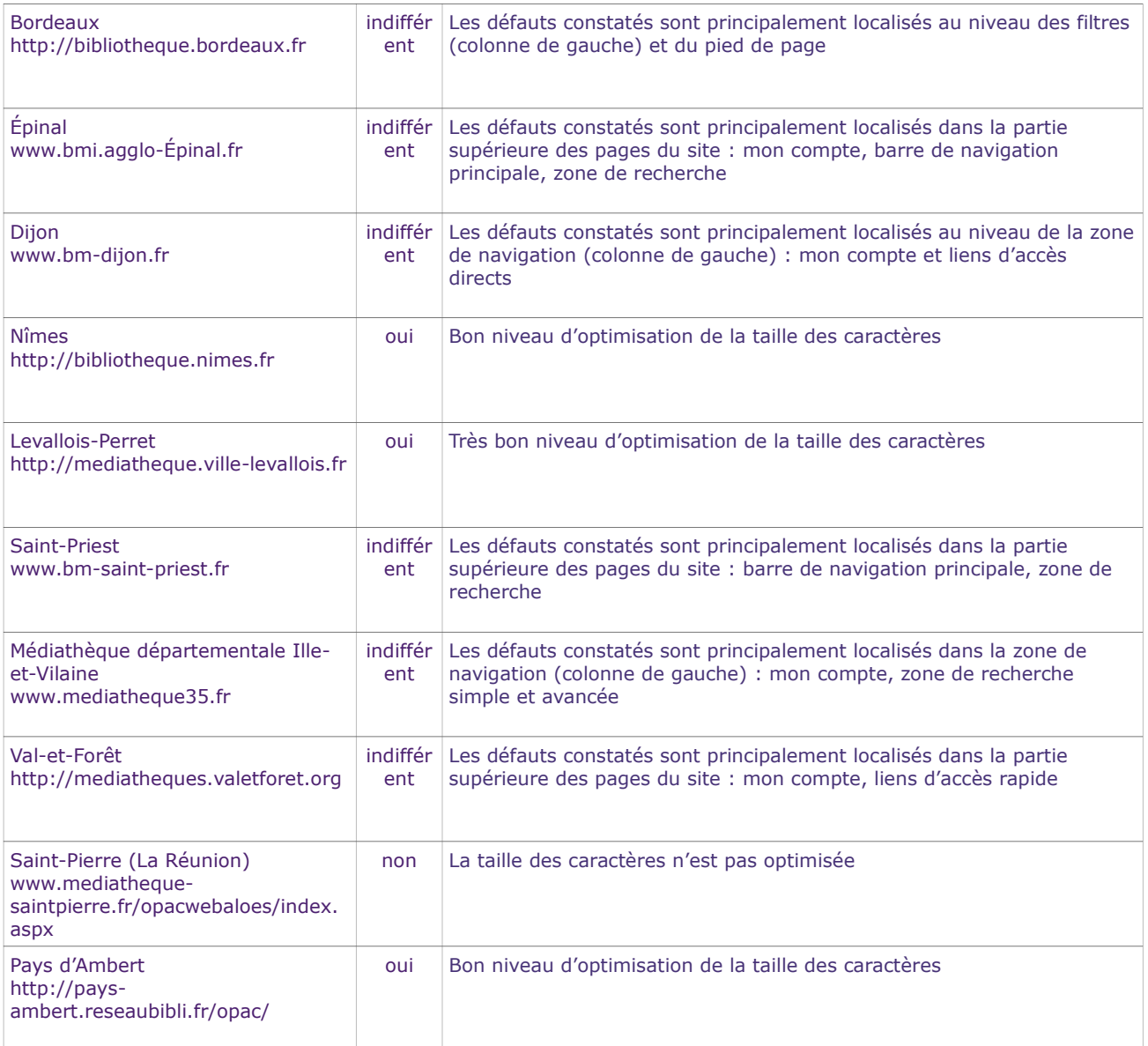

En bref, dans toutes les pages analysées :

- les sites de Nîmes, de Levallois-Perret et du Pays d'Ambert proposent un niveau correct d'optimisation de la taille des caractères,
- les autres sites présentent des résultats insuffisants. Les principaux défauts constatés concernent principalement les ossatures de pages : en-tête, pied de page, barre de navigation principale, navigation de gauche,
- à noter toutefois qu'une fois le zoom activé, la zone centrale de toutes les pages évaluées propose un bon niveau de lisibilité des résultats de la recherche testée.

#### *Ce qui est satisfaisant*

Une présentation peu dégradée lors d'un zoom à 200%

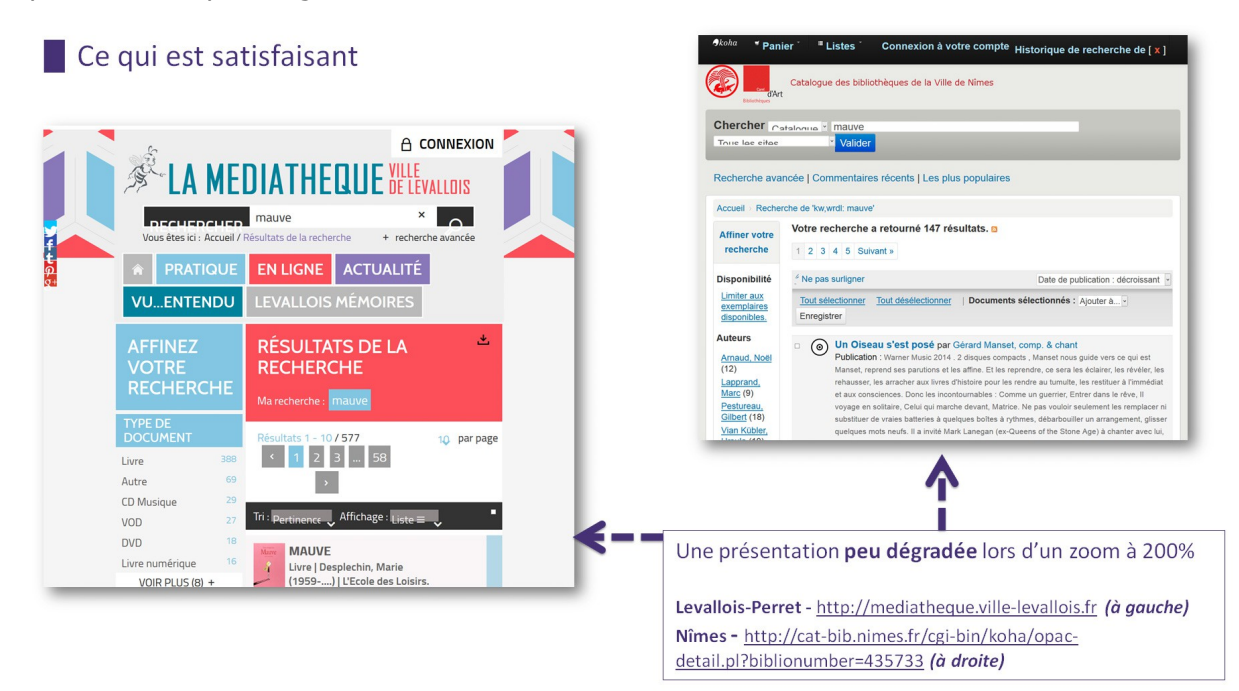

#### *Ce qui n'est pas satisfaisant*

Optimiser les effets de zoom dans les zones de navigation

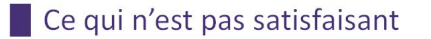

Optimiser les effets de zoom dans les zones de navigation

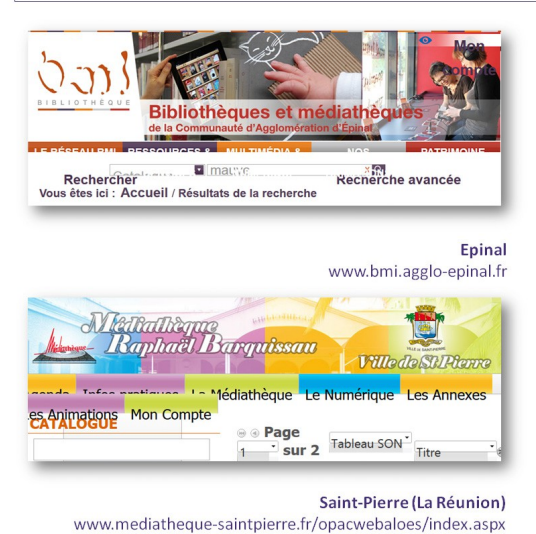

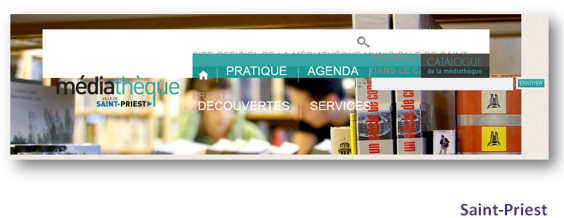

www.bm-saint-priest.fr

Optimiser les effets de zoom dans les zones de filtres, de recherche

#### Ce qui n'est pas satisfaisant

Optimiser les effets de zoom dans les zones de filtres, de recherche

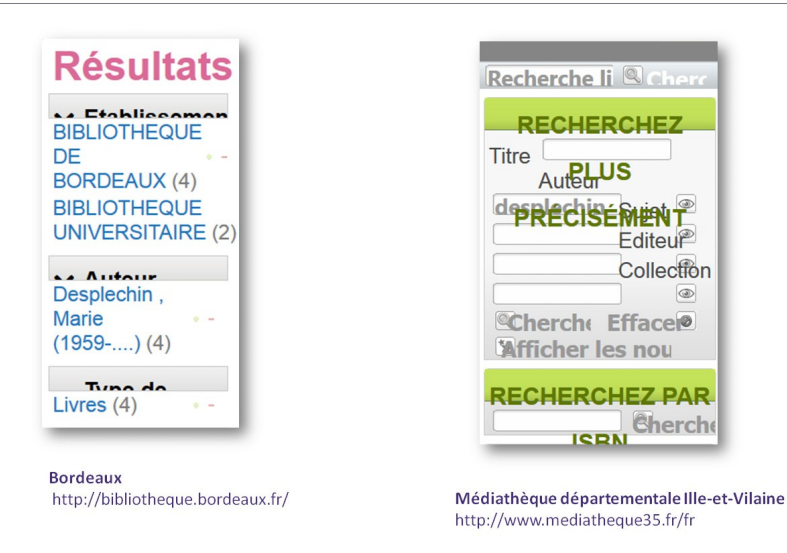

#### *Baromètre de l'accessibilité numérique en bibliothèque 2016*

#### Optimiser les effets de zoom dans les zones d'accès direct aux contenus

### Ce qui n'est pas satisfaisant

Optimiser les effets de zoom dans les zones d'accès direct aux contenus

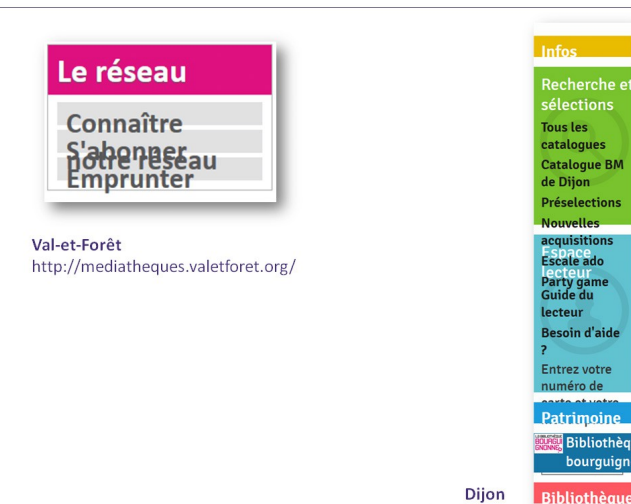

www.bm-dijon.fr

Bibliothèo

#### **1.2.4 Page de réservation de l'ouvrage : la qualité de la navigation au clavier**

« Léa a trouvé le titre « mauve » correspondant à sa recherche parmi les résultats proposés. L'ouvrage n'est pas disponible à l'emprunt et elle souhaite le réserver. »

#### *Pourquoi optimiser la navigation au clavier ?*

Le clavier plutôt que la souris : Léa navigue sur Internet sans l'usage de la souris. La navigation au clavier lui permet de parcourir une page web à l'aide de son seul clavier.

À l'aide de touches ou de combinaisons de touches, Léa navigue de manière simple et active les fonctionnalités présentes au sein d'une interface web. L'ordre de tabulation (la navigation est dite "tabulée" lorsqu'elle repose essentiellement sur l'utilisation de la touche de tabulation du clavier) doit ainsi suivre la logique de l'ordre de lecture visuel de la page. Son interaction avec le site est créée à partir du clavier et vise les différents éléments interactifs présents dans la page : de lien en lien, de champ de saisie en bouton de validation…

Au-delà de cette manipulation au clavier, "des rampes d'accès" peuvent être intégrées au sein des pages web comme autant d'aides à la navigation. Ainsi, la présence d'au moins un lien vers le contenu de la page va faciliter le parcours numérique de Léa. Désigné comme « lien d'évitement », ce premier élément interactif dans le code HTML d'une page doit être présent au même endroit sur l'ensemble des pages du site. D'autres liens d'évitement de ce type peuvent également produire des accès rapides aux groupes de liens importants. Lorsqu'ils ne sont pas visibles par défaut, ces liens deviennent visibles lors de la navigation au clavier de Léa.

Avec le navigateur Firefox :

- 1. Saisir l'URL de la page à évaluer.
- 2. Démarrer la navigation au clavier dès le premier repère visuel ou sonore activé dans la page.
- 3. Vérifier l'activation au clavier de l'ensemble des éléments fonctionnels potentiellement atteignables à la souris.
- 4. Vérifier la présence d'un marqueur visuel (ou sonore) permettant de matérialiser l'accès à l'ensemble des contenus de la page.
- 5. Si ces conditions sont validées, le résultat de ce test est correct.

#### *La navigation au clavier de la page de réservation est-elle optimisée ?*

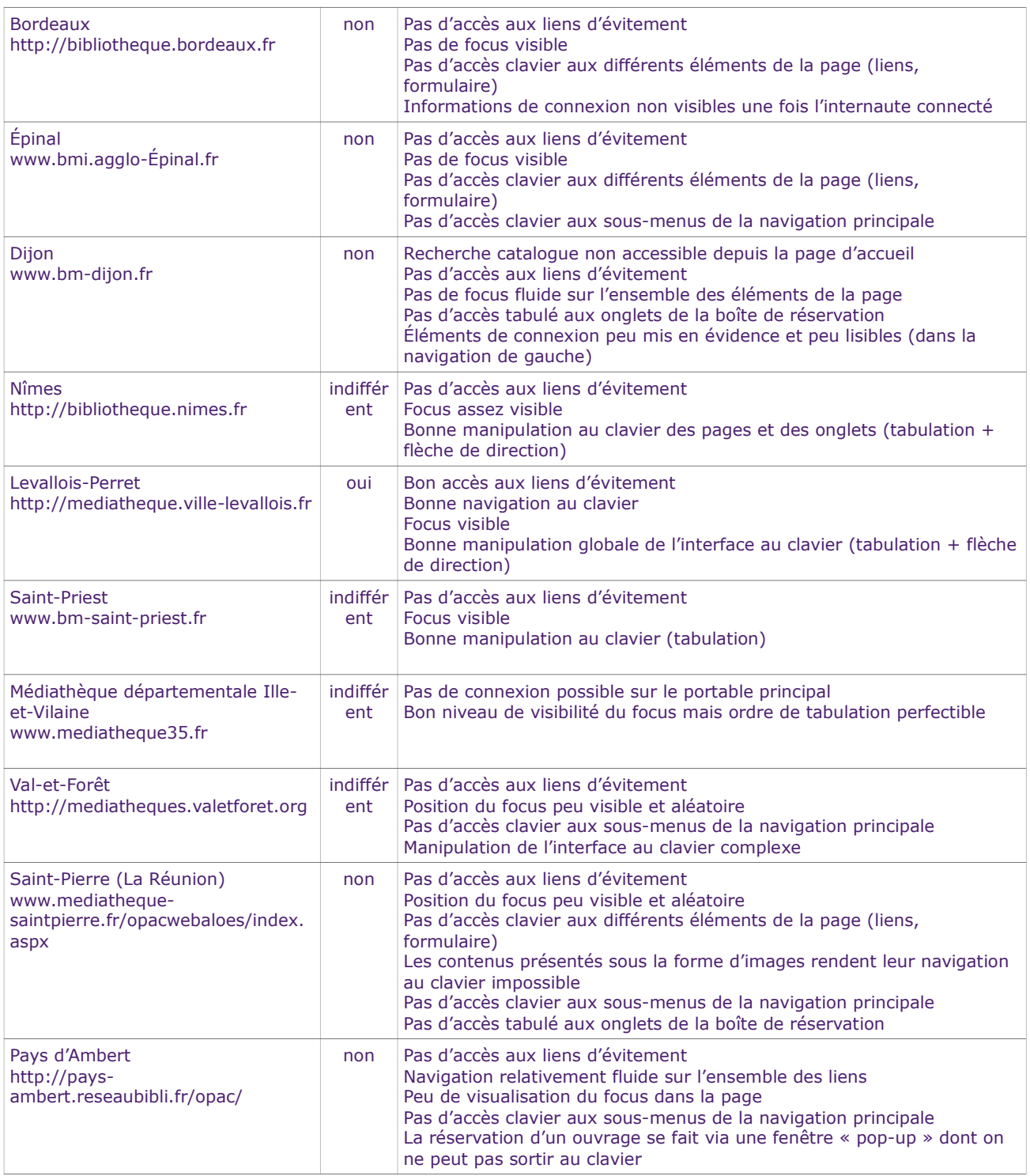

En bref, de toutes les pages analysées :

- seules celles de Levallois-Perret proposent un niveau correct de navigation au clavier,
- pour tous les autres sites, les imperfections liées à ce type de navigation rendent complexe la manipulation au clavier des interfaces (connectées ou non).

#### *Baromètre de l'accessibilité numérique en bibliothèque 2016*

Les principaux défauts constatés sont :

- l'absence de liens d'évitement permettant un accès direct aux contenus de la page,
- un focus visuel de la zone consultée peu ou pas visible,
- l'absence d'accès au clavier des sous-menus de navigation dits « à coulisse »,
- l'absence d'accès au clavier des éventuels menus présentés sous forme d'onglets de navigation.

## *Ce qui est satisfaisant*

Matérialiser et rendre visible le déplacement du pointage au clavier

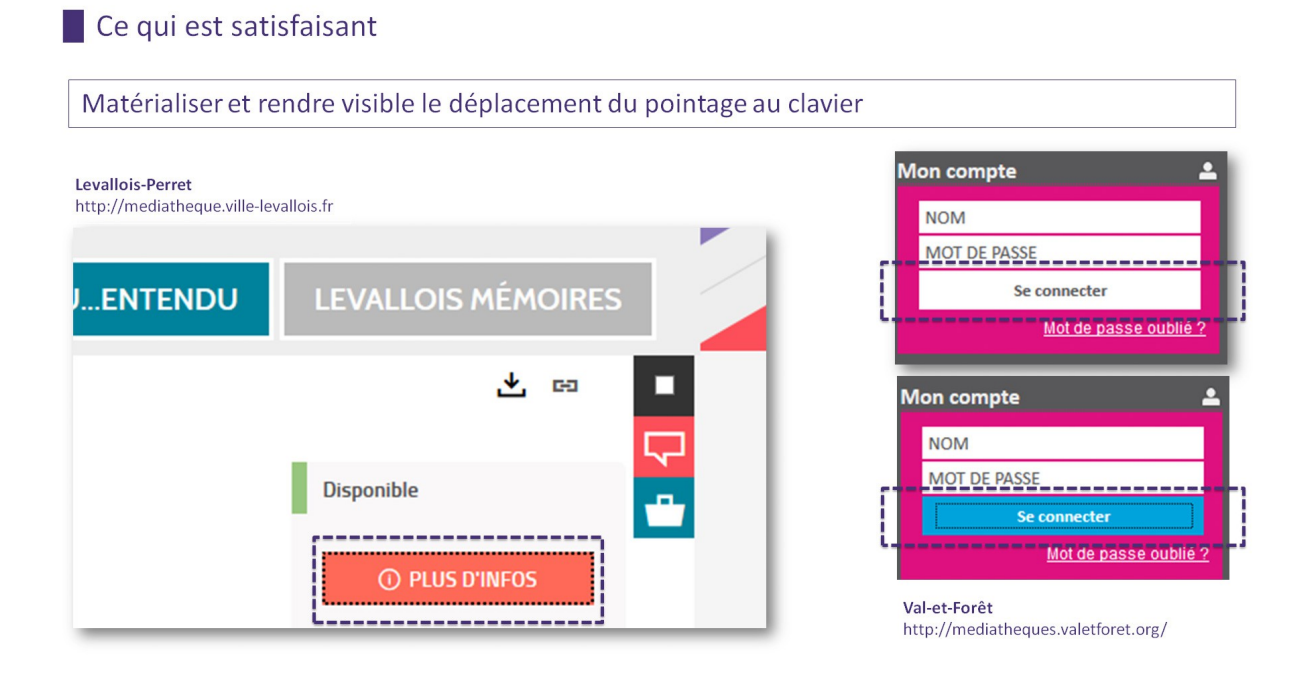

#### *Baromètre de l'accessibilité numérique en bibliothèque 2016*

Rendre visibles les liens d'évitement lors de la navigation au clavier

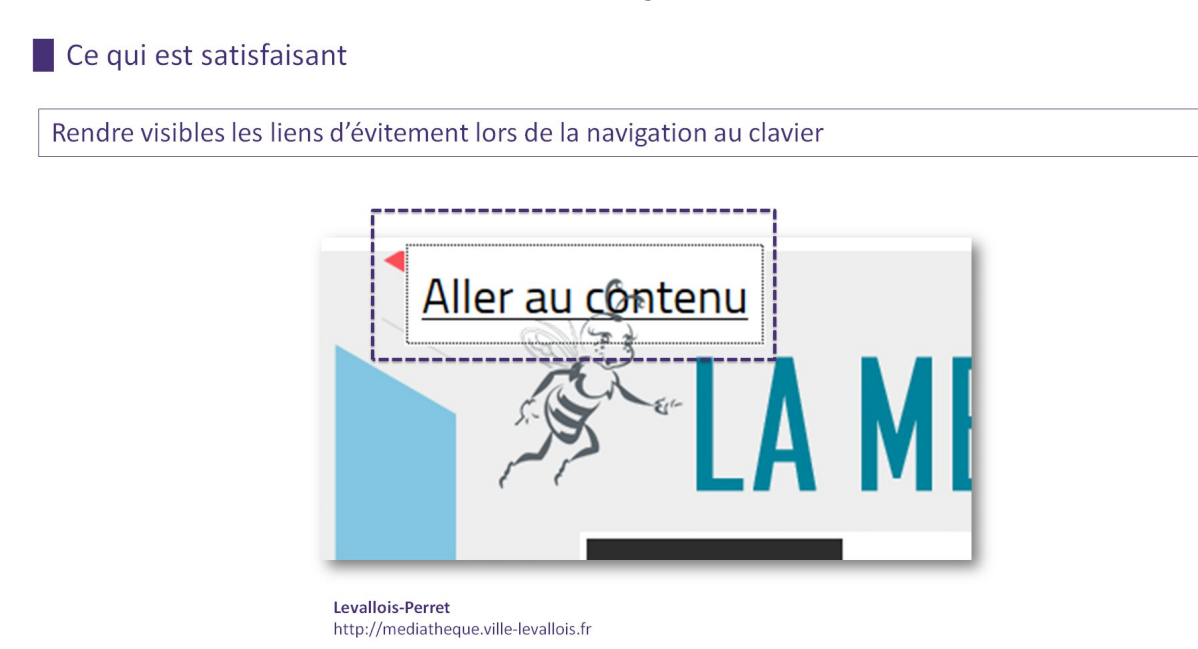

Rendre les sous-menus de navigation activables au clavier (tabulation et/ou flèches de direction)

## Ce qui est satisfaisant

Rendre les sous-menus de navigation activables au clavier (tabulation et/ou flèches de direction)

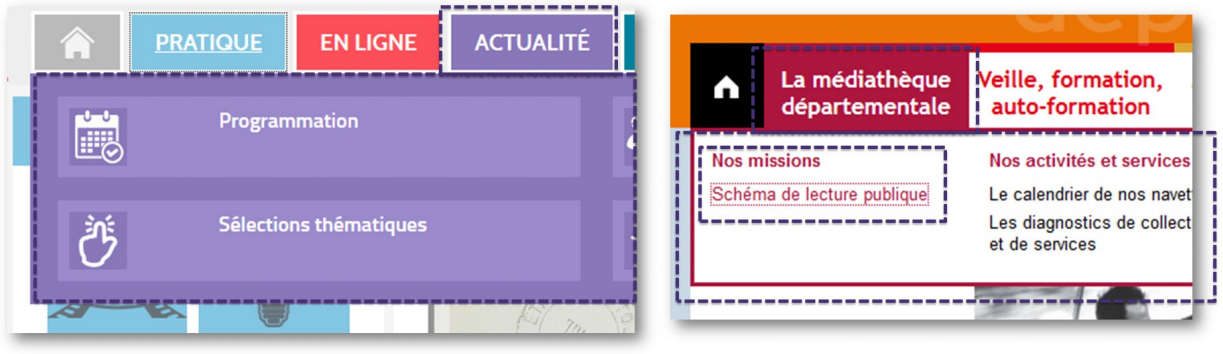

Levallois-Perret http://mediatheque.ville-levallois.fr Médiathèque départementale Ille-et-Vilaine http://www.mediatheque35.fr/fr

Rendre les onglets de navigation activables au clavier (tabulation et/ou flèches de direction)

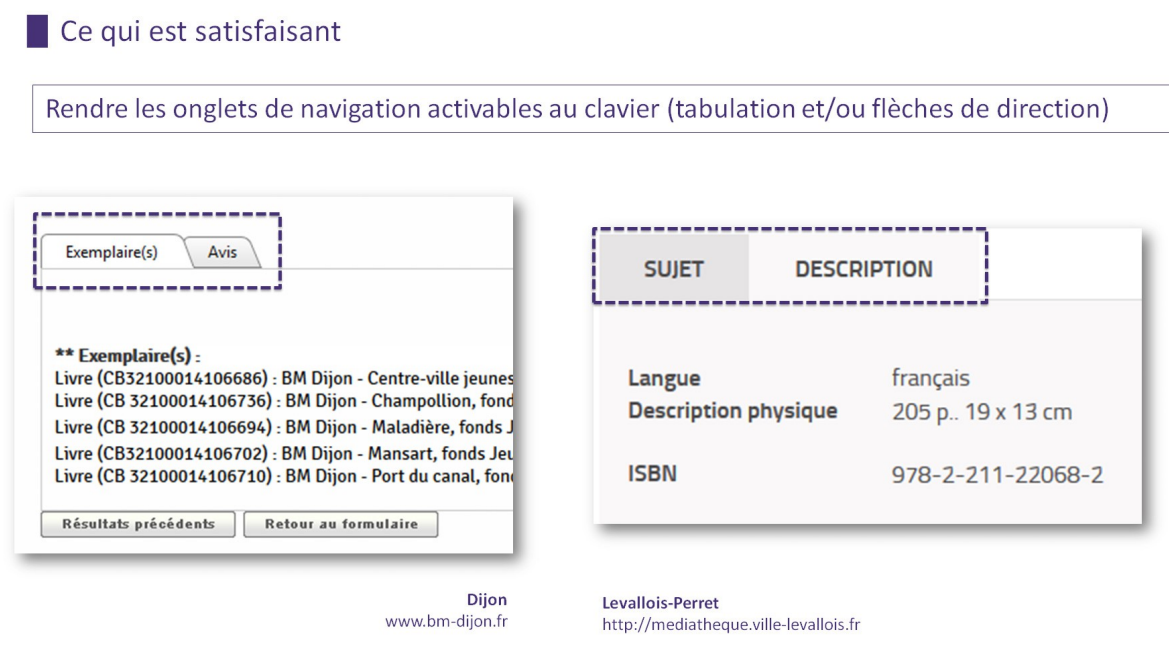

#### *Ce qui n'est pas satisfaisant*

Éviter les pièges au clavier (l'exemple d'une fenêtre de notice dont on ne peut plus sortir)

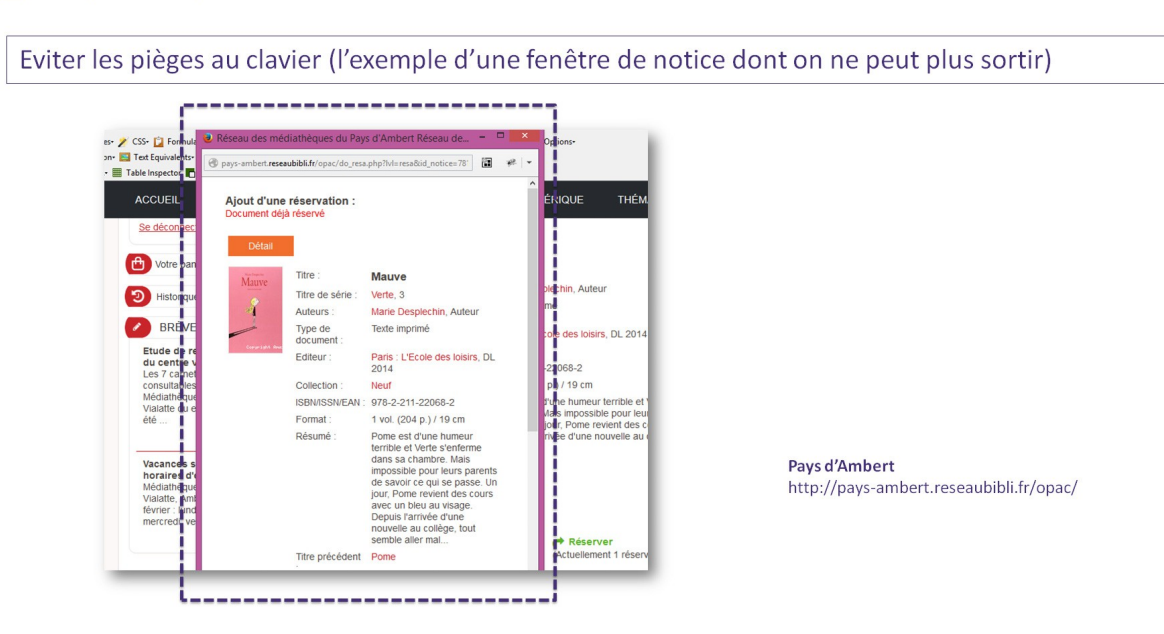

Ce qui n'est pas satisfaisant

## **1.2.5 Le plan du site est-il suffisamment structuré pour faciliter la recherche par Léa ?**

« Léa consulte le plan du site pour trouver la page dédiée aux informations relatives à la bibliothèque de son choix »

Lorsque Léa cherche, c'est pour trouver.

Le plan du site, présent au même endroit sur toutes les pages du site sous la forme d'une page dédiée, présente à Léa l'arborescence du site web généralement sous forme de listes de liens organisées en rubriques et sous-rubriques donnant accès à l'ensemble de ses pages.

Si l'opération de recherche d'une page s'avère plus ou moins délicate en fonction du volume de pages composant le site, le repérage parmi celles-ci ne l'est pas moins… Ainsi, le plan du site, en tant que mode de navigation, doit permettre à Léa de comprendre l'organisation des données qu'elle consulte et, a minima, d'accéder à l'ensemble des rubriques et des fonctionnalités qu'il présente. Son mode de présentation doit donc être structuré et structurant pour Léa.

À cet effet, le recours à des groupes de liens présentés techniquement sous la forme de listes à puces (<ul><li> notamment), permettra par exemple à Léa, non-voyante, une navigation optimisée au sein du plan. De la même manière, le recours technique à un balisage sous la forme de titres (<hx> notamment) positionnés sur le titre de la page et sur les principales rubriques du plan permettra à Léa une consultation confortable parmi les nombreuses données qui y sont exposées.

#### *Comment évaluer la qualité de la structuration des liens du plan du site ?*

Avec la barre d'accessibilité *[Web developer](http://chrispederick.com/work/web-developer/)* :

- 1. Choisir la page du plan du site à évaluer.
- 2. Dans le menu « CSS » de la barre *Web developer*, activer l'option « Désactiver les styles CSS » puis « Tous les styles » (ou bien le raccourci [ALT et MAJ et A]).
- 3. Au sein de la page affichée sans les styles, vérifier si tous les éléments constitutifs du plan du site sont précédés d'au moins une puce « pleine » voire d'une (ou plusieurs) puce(s) « creuse(s) » rattachée(s) à la puce pleine.
- 4. Si c'est le cas, le résultat de ce test a de grandes chances d'être positif (en effet, d'autres possibilités plus « confidentielles » permettent au développeur de composer des listes sans ce type de présentation sous la forme de puce lorsque les styles de la page sont désactivés).

#### *Baromètre de l'accessibilité numérique en bibliothèque 2016*

### Comment évaluer la qualité de la structuration des liens du plan du site ?

#### Avec la barre d'accessibilité Web developer

- 1. Choisir la page du plan du site à évaluer.
- Dans le menu « CSS » de la barre Web developer, activer l'option « Désactiver les styles CSS » puis « Tous les styles »  $2.$ (ou bien le raccourci [ALT et MAJ et A]).
- 3. Au sein de la page affichée sans les styles, vérifier si tous les éléments constitutifs du plan du site sont précédés d'au moins une puce « pleine » voire d'une (ou plusieurs) puce(s) « creuse(s) » rattachée(s) à la puce pleine.
- 4. Si c'est le cas, le résultat de ce test a de grandes chances d'être positif (en effet, d'autres possibilités plus « confidentielles » permettent au développeur de composer des listes sans ce type de présentation sous la forme de puce lorsque les styles de la page sont désactivés).

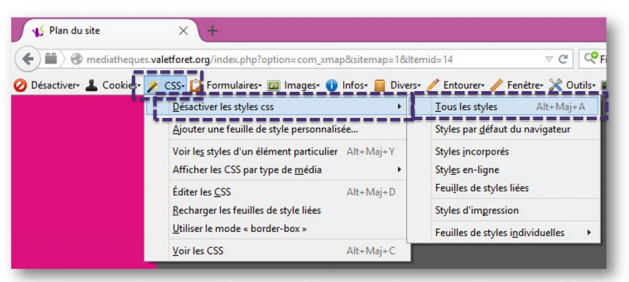

- 1. Dans le menu « Entourer » de la barre *Web developer*, activer l'option « Indiquer les balises en entourant les éléments » puis sélectionner « titres (H1-H6) ».
- 2. Au sein des titres affichés graphiquement dans la page, vérifier la présence d'au moins un <H1> et d'une hiérarchie cohérente (pas de rupture de niveau hiérarchique : la page débute par un titre de niveau  $1$  (<h1>) et on ne passe pas, par exemple, d'un <H2> à un <H4> sans passer par un <H3>).
- 3. Une autre méthode d'évaluation consiste à activer le menu « Infos » et à sélectionner « Plan du document ».
- 4. Si ces tests sont conformes, le résultat a de grandes chances d'être positif (en effet, d'autres possibilités plus « confidentielles » permettent au développeur de composer des titres au sein d'une page).

#### *Comment évaluer la qualité des titres du plan du site ?*

#### Comment évaluer la qualité des titres du plan du site ?

#### Avec la barre d'accessibilité Web developer

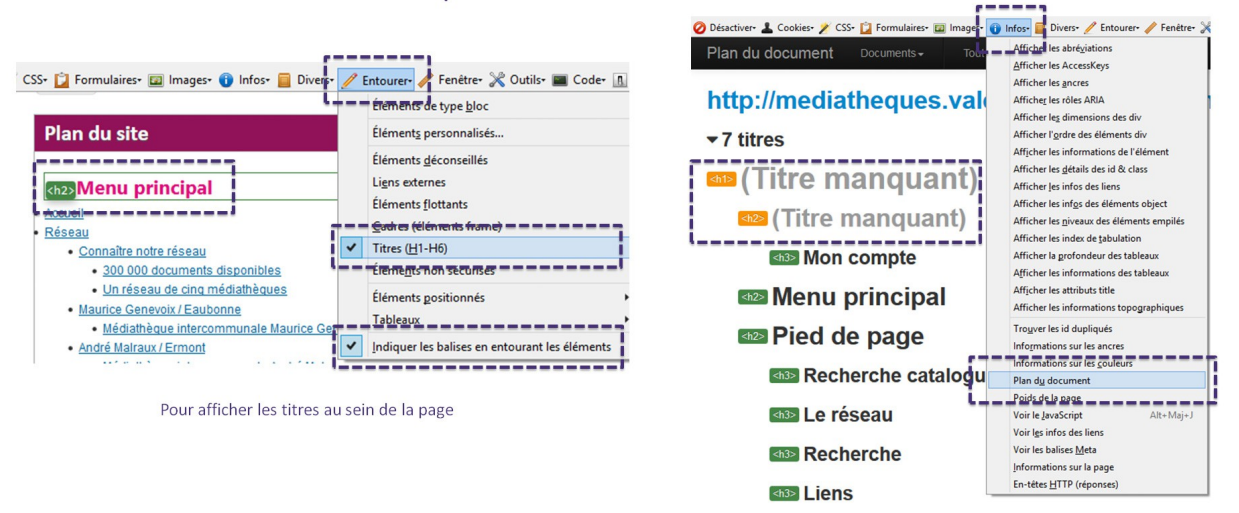

Pour générer le plan de la page

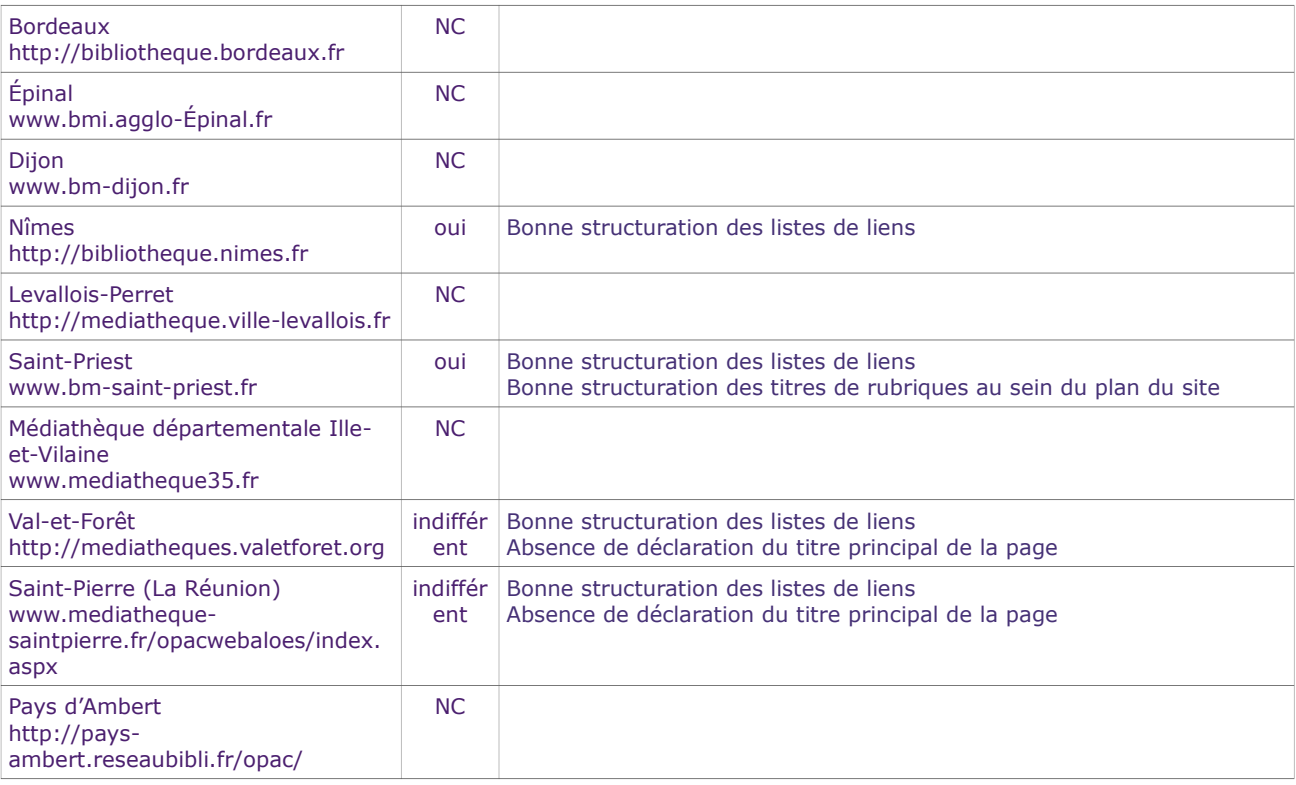

#### *Léa trouve-t-elle un résultat structuré au sein du plan du site ?*

En bref : quatre sites seulement comportent des plans de site, ce qui est peu par rapport au bénéfice d'utilisation que peut représenter une telle page au sein d'un site web.

Les 4 plans proposent des liens d'accès aux pages du site correctement structurés.

Saint-Priest présente une bonne et double structuration de son plan de site par le titre et par les listes de liens. En revanche, Saint-Pierre et Val-et-forêt ne possèdent aucune déclaration du titre principal de la page.

#### *Ce qui est satisfaisant*

La structuration des titres et des groupes de liens de la page

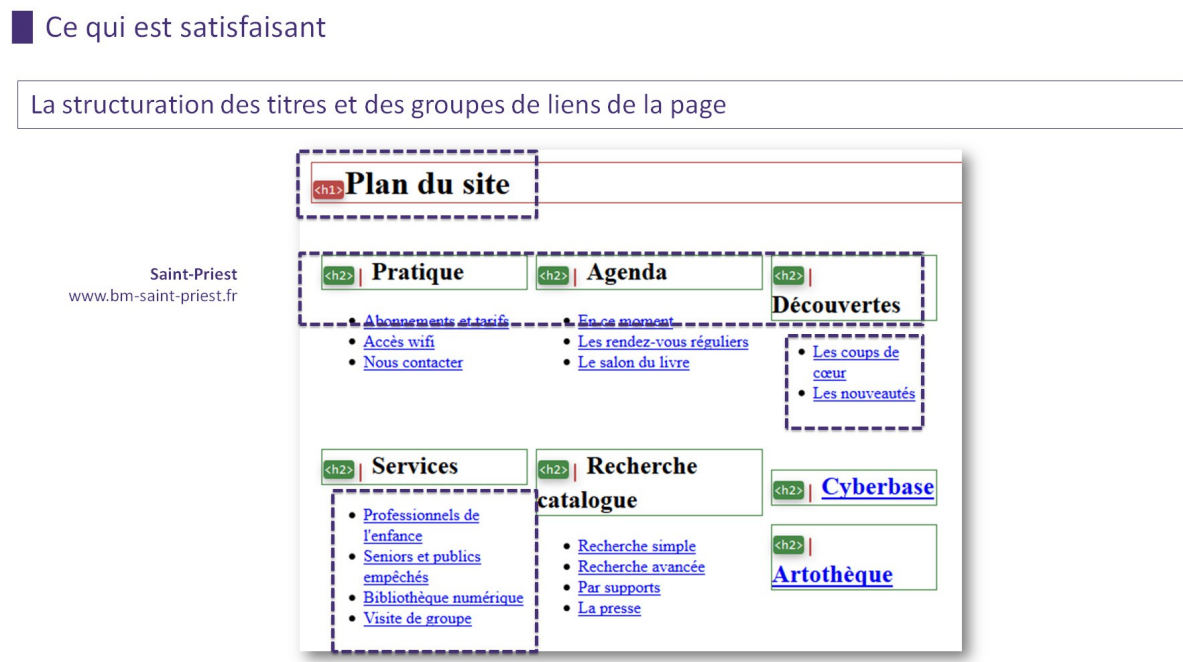

La structuration du titre principal et des groupes de liens de la page

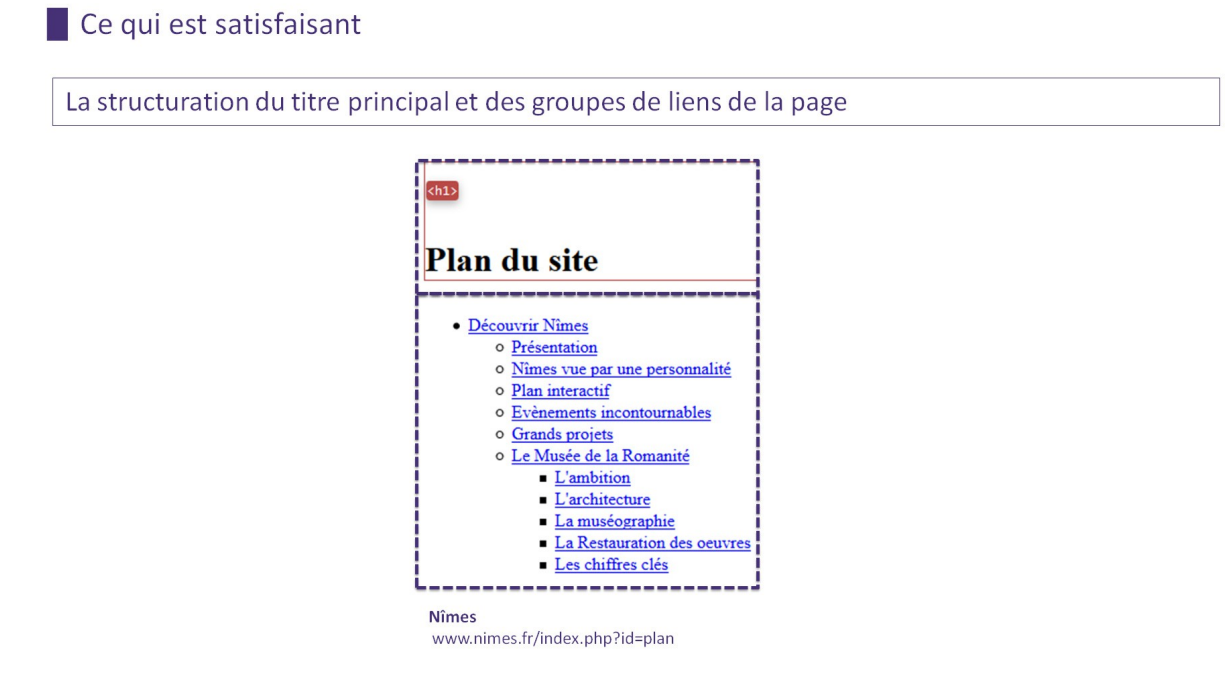

#### *Ce qui n'est pas satisfaisant*

Les groupes de liens sont structurés mais pas le titre principal de la page

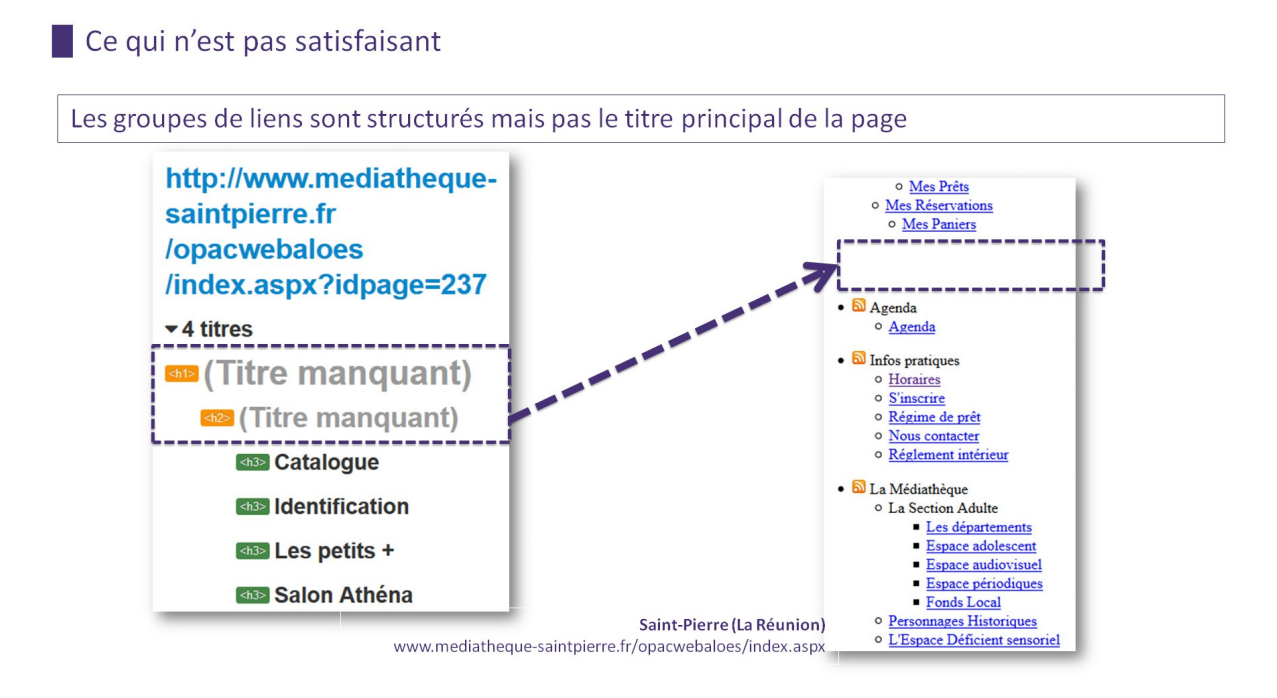

#### **1.2.6 La qualité de la syntaxe HTML de la page de description d'une bibliothèque**

« Léa consulte le plan du site pour trouver la page dédiée aux informations relatives à la bibliothèque de son choix »

#### *Quelle la qualité du code HTML de la page éditoriale consultée par Léa ?*

Le navigateur de Léa apprécie les choses bien écrites. Il est important pour un site web de fournir du code HTML valide et conforme par rapport aux standards internationaux en vigueur. En effet, la bonne compatibilité de cette syntaxe informatique avec les outils numériques de Léa sera l'une des conditions nécessaires pour que ce code soit interprété de manière « équitable » par tous les navigateurs et technologies d'assistance utilisés qu'elle utilise au quotidien.

La notation de la grande dictée du Web est un processus qui peut se faire de manière très simple puisque le consortium international W3C (qui en écrit les règles de grammaire et d'orthographe du Web) met à la disposition de Léa un outil de validation gratuit prévu à cet effet.

Ainsi, de manière automatique et objective, ce validateur se chargera d'informer Léa (et pas uniquement par la couleur) si la page qu'elle consulte est valide ou pas :

- vert, ça passe ;
- rouge, c'est une erreur ;
- jaune/orange, c'est un avertissement qu'il serait préférable de corriger.

#### *Comment évaluer la qualité de la syntaxe HTML d'une page web ?*

Avec l'outil en ligne du W3C : [https://validator.w3.org.](https://validator.w3.org/) Le W3C propose un service de validation en anglais et en ligne pour contrôler la qualité sémantique d'une page web :

- 1. Aller sur la page [https://validator.w3.org](https://validator.w3.org/)
- 2. Vérifier que l'onglet « Validate by URL / Validate a document online: » (Valider une page web en ligne via son URL) est actif.
- 3. Saisir l'URL de la page à évaluer dans l'unique champ prévu à cet effet.
- 4. Lancer la vérification en cliquant sur le bouton « check » et le résultat de l'évaluation s'affichera dans les meilleurs délais.
- 5. Si le résultat du test n'affiche pas d'erreur, la page est conforme.

Comment évaluer la qualité de la syntaxe HTML d'une page web ?

Avec un outil en ligne (https://validator.w3.org)

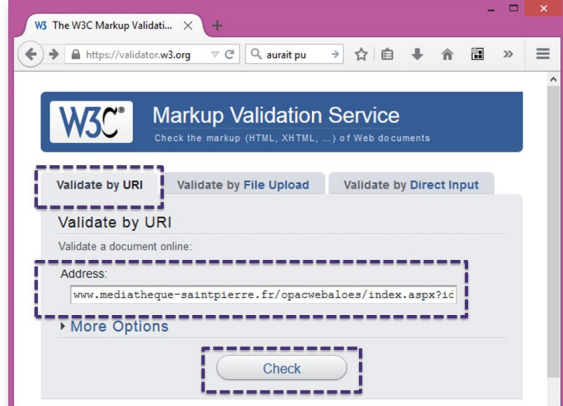

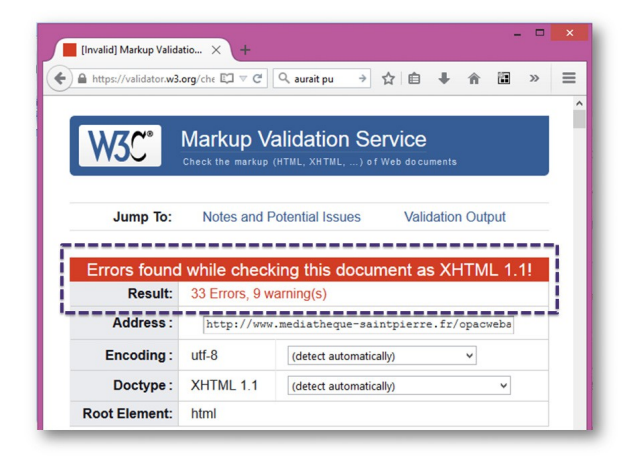

La page d'accueil du validateur du W3C https://validator.w3.org/

#### La page de résultat du validateur

https://validator.w3.org/check?uri=http%3A%2F%2Fwww.mediathequesaintpierre.fr%2Fopacwebaloes%2Findex.aspx%3FIdPage%3D358&charset =%28detect+automatically%29&doctype=Inline&group=0

#### *Le détail d'un résultat produit par le validateur du W3C*

Si des erreurs sont constatées dans la page, si Léa souhaite davantage de détails sur le rapport établi par le validateur du W3C et si elle possède les compétences techniques requises pour le comprendre, l'outil lui « expliquera » la nature de ces erreurs (de façon plus ou moins didactique).

Comment évaluer la qualité de la syntaxe HTML d'une page web ?

#### Le détail d'un résultat produit par le validateur du W3C

Si des erreurs sont constatées dans la page, si Léa souhaite plus de détails sur le rapport établi par le validateur du W3C et si elle possède les compétences techniques requises pour le comprendre, l'outil lui « expliquera » la nature de ces erreurs (de même plus ou moins didactique).

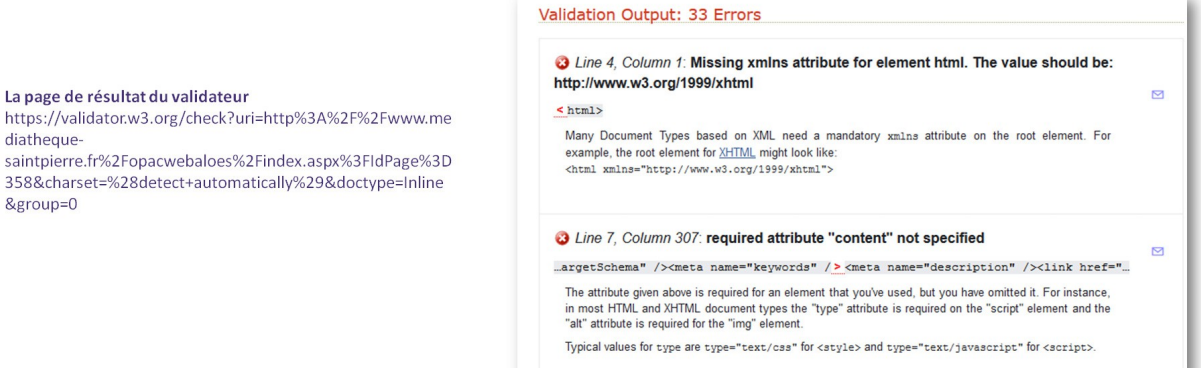

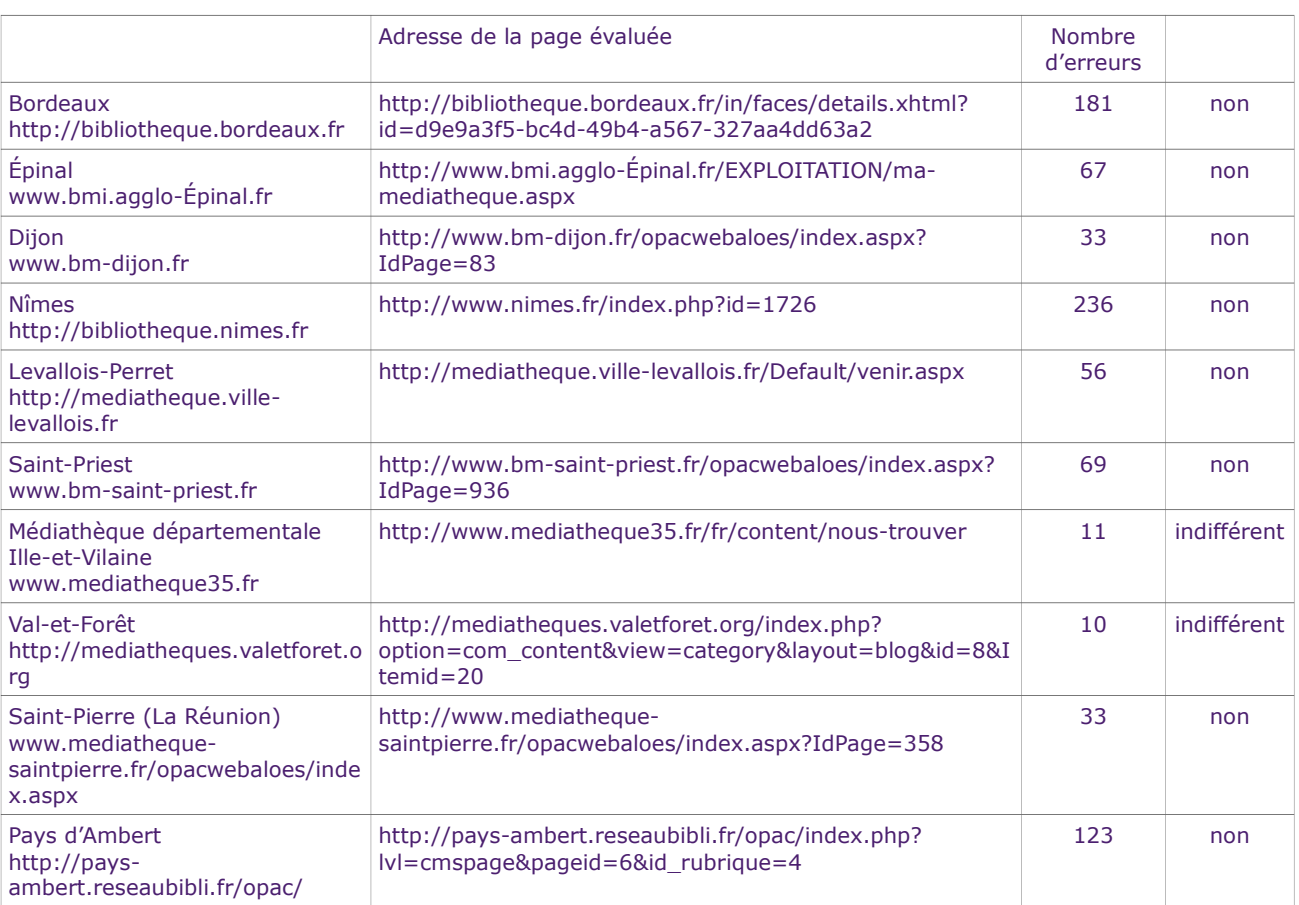

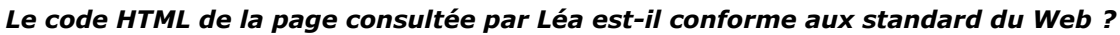

En bref, aucun des sites ne présente un résultat conforme au niveau de validation attendu (à savoir, aucune erreur).

L'Ille-et-Vilaine et Val-et-Forêt proposent un résultat encourageant.

Tous les autres sites présentent des résultats « plus ou moins mauvais ».

À noter que, de manière « non officielle », on peut considérer qu'un score compris entre 1 et 20 erreurs est encourageant (sans être positif) alors qu'au-delà de 20 erreurs, le score n'est pas satisfaisant.

## **1.2.7 Synthèse du volet qualitatif**

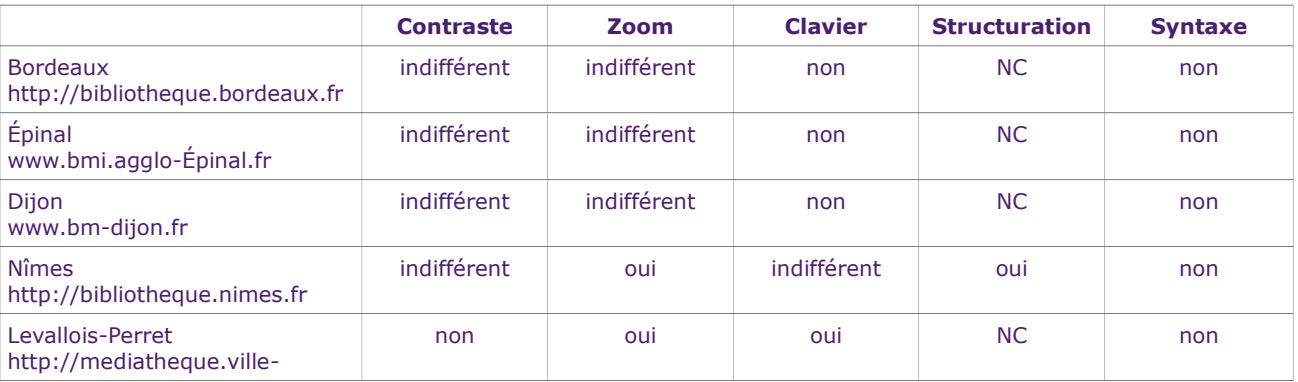

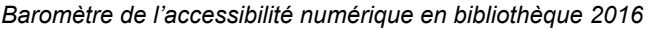

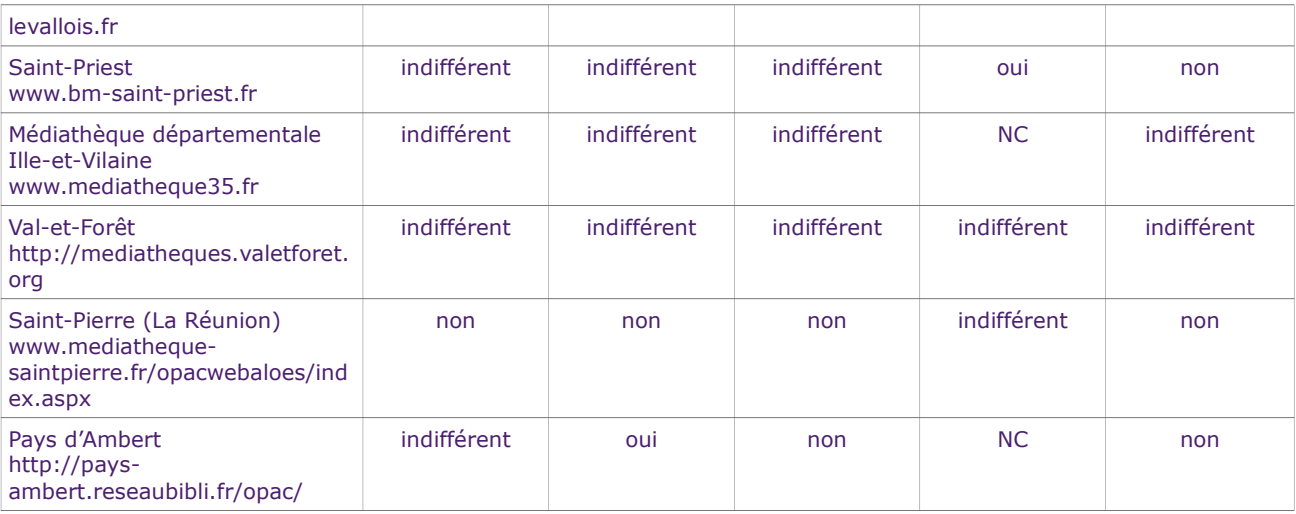

Aucun site étudié ne peut être considéré comme « accessible ». Ce constat s'impose dès l'évaluation des chartes graphiques des pages d'accueil : la démarche accessible n'a pas été pas été prise en compte en amont de ces projets web.

Les scores automatisés issus d'*Opquast Desktop* pour les pages d'accueil des 10 sites sont faibles et confirment que la démarche accessible n'a pas été suivie d'effet en aval des projets non plus.

Seul de site de Levallois-Perret possède un véritable potentiel accessible. Toutefois, la technique ne fait pas tout puisque la charte graphique du portail remet en cause cette première impression : la prise en compte de l'accessibilité numérique, ce n'est pas que de la technique et sa mise en œuvre au sein d'un projet web n'est donc pas du seul ressort du prestataire en charge de la mise en œuvre technique du portail de la bibliothèque.

Le site de Saint-Pierre affiche le plus mauvais « score » en raison d'un rendement technologique daté et d'orientations numériques qui gagneraient à être mises à jour.

Les sites de Nîmes et d'Ille-et-Vilaine présentent des catalogues séparés de leur portail d'origine. Ce point est déstabilisant pour l'utilisateur qui se trouve dans des configurations ergonomiques et techniques différentes lorsqu'il passe du site au catalogue.

Quatre sites (Nîmes, Levallois-Perret, Val-et-Forêt, le Pays d'Ambert) sur les 10 sont « responsive » : ce constat n'a pas d'impact sur leur niveau d'accessibilité respectif.

Le niveau d'accessibilité n'est pas meilleur sur la partie éditoriale (cms) des sites que sur leur partie catalogue (opac).

#### *Un objectif lors la mise en œuvre d'un portail de bibliothèque : Satisfaire Léa*

Pour plaire à Léa, il convient de rendre le portail de la bibliothèque « accessible »

## Pour plaire à Léa, il convient de rendre le portail de la bibliothèque « accessible »

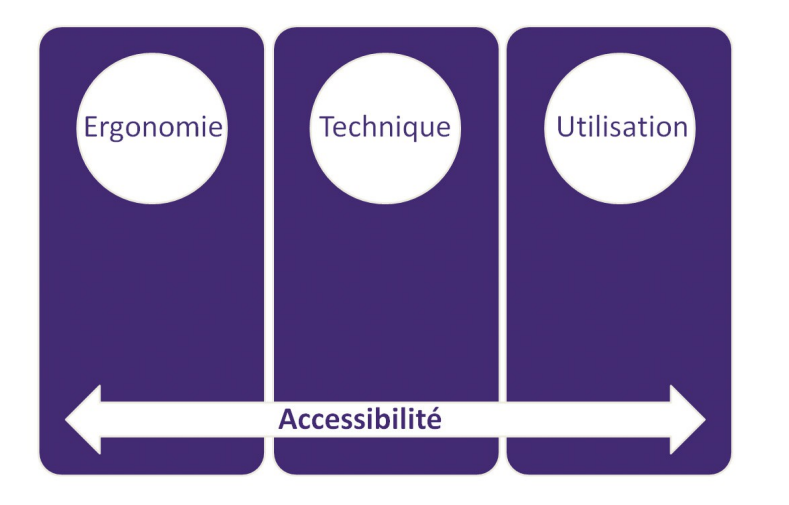

Parce que l'accessibilité, ce n'est pas que de la technique.

C'est de l'accessibilité pour certains mais c'est surtout du confort pour tous.

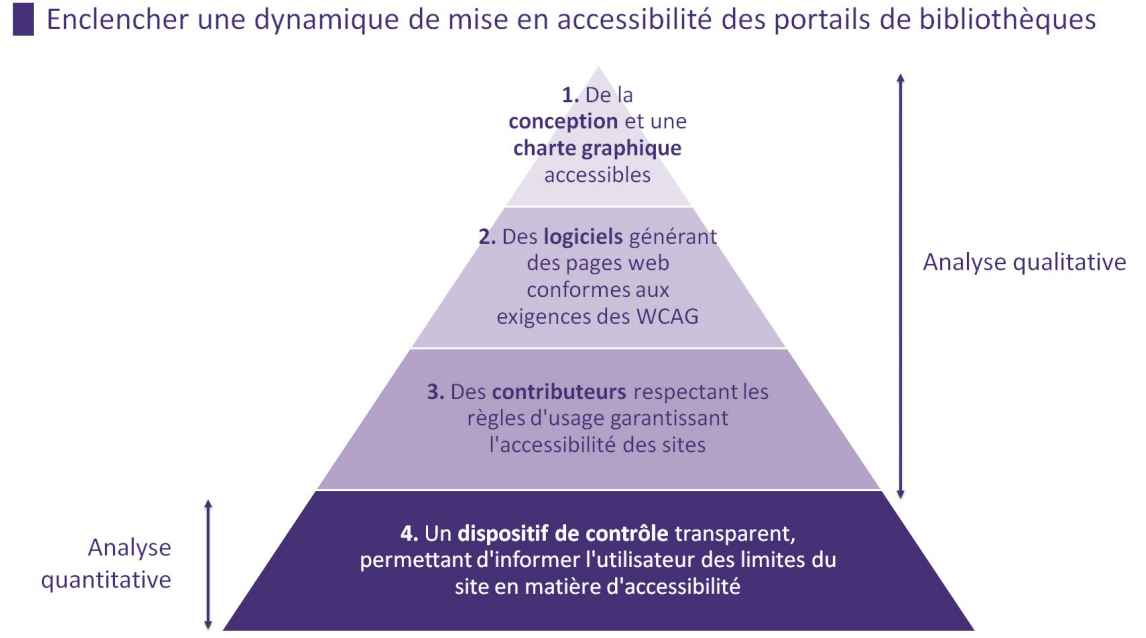

Enclencher une dynamique de mise en accessibilité des portails de bibliothèque :

- 1. De la conception et une charte graphique accessibles
- 2. Des logiciels générant des pages web conformes aux exigences des WCAG
- 3. Des contributeurs respectant les règles d'usage garantissant l'accessibilité des sites
- 4. Un dispositif de contrôle transparent, permettant d'informer l'utilisateur des limites du site en matière d'accessibilité

## *Que peut-il se passer ? Qui peut agir ?*

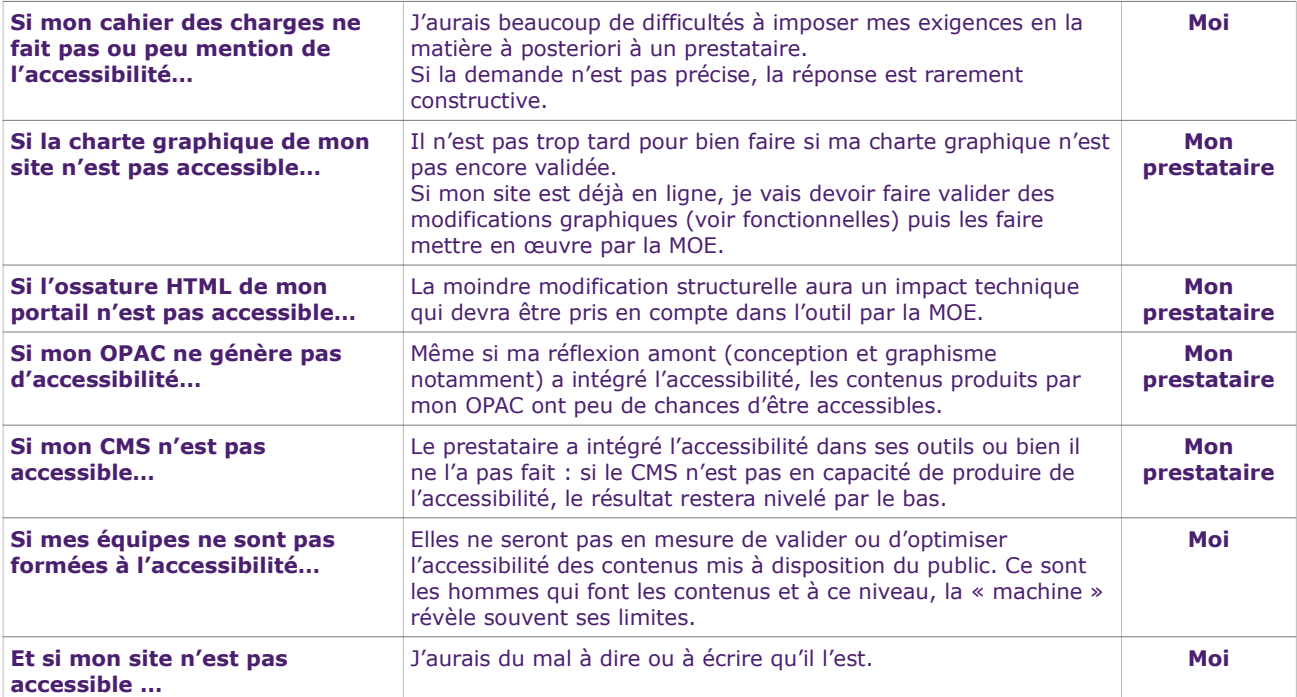

#### **1.2.8 Quelques recommandations**

- Sensibiliser et former les équipes très tôt afin de ne pas découvrir l'accessibilité en mode projet.
- Valoriser l'expertise indépendante si vous n'avez pas encore ou pas assez de compétences en interne.
- Fixer des objectifs en amont du projet. À ce titre, sur votre site actuel, un algorithme vous aidera à établir objectivement un score d'accessibilité sur la base d'un échantillon représentatif de pages. Ce même échantillon et ce même algorithme vous permettront également de fixer des objectifs de qualité à vos soumissionnaires et/ou à vos prestataires.
- Dans les mêmes conditions, mesurer ensuite l'évolution de ces indicateurs de qualité tout au long des phases de construction du projet. La déclaration de conformité viendra finalement reproduire ce constat lors de la mise en production de la refonte de votre portail de bibliothèque.
- Exiger des garanties écrites de la part de vos prestataires sur les modalités de la prise en compte de l'accessibilité à toutes les étapes de construction du projet (conception, graphisme, production HTML, développement, recette).
- Travailler très tôt et de manière participative avec les utilisateurs (internes et externes) de votre futur portail.
- Vous mettrez ainsi l'utilisateur final au centre de votre démarche numérique (les associations locales sont par exemple de bons vecteurs de collaboration).
- Choisir quelques gestes simples pour tester l'accessibilité et faites en sorte que vos prestataires fassent de même afin d'établir un niveau de langage commun au niveau de la conformité attendue.
- Faites de l'accessibilité web un sujet d'étude à destination des étudiants en stage que vous pouvez accueillir au sein de vos établissements.
- La mise en œuvre de l'accessibilité numérique dans un projet en ligne est donc l'affaire de tous parce qu'elle profite à tous : « l'accessibilité numérique pour Léa, c'est du confort pour tous ».

## <span id="page-41-2"></span>**2. Baromètre de l'accessibilité des opacs**

Sur la base d'une publication des performances des opacs (*Online public access catalog*), il s'agit de souligner les forces et faiblesses des outils présents sur le marché. Un classement des performances de ces outils et services en ligne associés devrait favoriser leur mise à niveau.

La logique même de ce baromètre – mettre à profit la situation de concurrence pour que chacun mobilise les ressources nécessaires à la mise à niveau des outils – souligne la nécessité d'une démarche irréfutable.

Le protocole de réalisation de ce baromètre a été validé par le comité de pilotage de l'étude.

L'échantillon des 10 OPACs a été proposé par la Fulbi (Fédération des Utilisateurs de Logiciels pour Bibliothèques, Information & Documentation) et validé par le comité de pilotage.

## *2.1 Pages des opacs testées*

- <span id="page-41-1"></span>A1 : Recherche simple
- A2 : Recherche avancée (le cas échéant)
- B1 : Résultats d'une recherche
- B2 : Résultats d'une recherche affinée, le cas échéant (clic sur une facette…)
- C : Affichage d'une notice bibliographique et des données d'exemplaires (localisation du document, disponibilité…)
- D :Adresse et/ou horaires de la bibliothèque

N.B. Pour tous les opacs étudiés, la notice bibliographique et les données d'exemplaires sont affichées sur la même page.

## <span id="page-41-0"></span>*2.2 Outil utilisé pour la réalisation des tests d'accessibilité des opacs et des ressources numériques*

Les tests ont été réalisés étape par étape par un opérateur, selon le scénario prévu par le protocole de test, au moyen d'un logiciel.

Ce logiciel se présente sous la forme d'une extension pour navigateur.

Il permet de réaliser automatiquement, pour chaque page affichée, une série de tests.

- Outil utilisé : *Opquast Desktop* version 1.0.0rc11 (checklist : RGAA version 3.0)
- Navigateur : Firefox version 42

L'outil envisagé précédemment, Tanaguru, n'a pas été retenu suite à la radiation de son éditeur Open-S [\(http://www.societe.com/societe/open-s-510833924.html\)](http://www.societe.com/societe/open-s-510833924.html), intervenue le 18 décembre 2015. Tous les calculs faits avec cet outil ont été repris avec *Opquast Desktop* afin de permettre à chacun de refaire les mêmes analyses.

#### **2.2.1 Résultats des tests d'accessibilité renvoyés par l'outil**

Pour chaque test, le résultat peut être :

- C pour « **conforme** »
- NC pour « **non conforme** »
- I pour « indéterminé »
- NA pour « non applicable »
- NT pour « non testé »

#### **2.2.2 Complétude des tests d'accessibilité réalisés par l'outil**

Il n'est pas possible de réaliser tous les tests prévus au RGAA de manière automatisée au moyen d'un outil.

En moyenne, l'outil renvoie les résultats suivants :

- Total des tests dont le résultat est « **conforme** » ou « **non conforme** » : entre 7 et 11% des tests prévus au RGAA
- Indéterminé : environ 10% des tests prévus au RGAA
- Non applicable : entre 41 et 46% des tests prévus au RGAA
- Non testé : 38% des tests prévus au RGAA

Les résultats obtenus ne sont donc représentatifs que de 7 à 11% des tests prévus au RGAA.

#### **2.2.3 Remarques relatives à l'interprétation des résultats fourni par l'outil**

La conformité est évaluée par référence à des critères (102 critères pour le niveau AA), ce qui nécessite de réaliser plusieurs tests (274 tests pour le niveau AA). Plusieurs tests peuvent donc être nécessaires pour un critère, et le statut d'un critère ne peut être déclaré « conforme » que si le résultat est positif pour tous les tests prévus pour ce critère.

Quelques précisions :

- l'outil renvoie les résultats des tests (ce qui permet d'obtenir une première évaluation rapide du niveau de conformité), mais ne regroupe pas les résultats par critère ;
- le score obtenu ne tient pas compte du nombre d'occurrences d'éléments non conformes dans une page ;
- quelle que soit la méthode d'évaluation (« manuelle » ou « automatisée »), l'indication d'un niveau de conformité ne suffit pas pour en déduire le niveau d'accessibilité réel aux contenus et fonctionnalités du site (pour ceci, il est nécessaire de mesurer l'impact des non-conformités identifiées sur l'accès aux ressources).

### **2.2.4 Niveau de test d'accessibilité, calcul du score par l'outil**

Les scores obtenus sont représentatifs du niveau AA (niveau requis par le RGAA).

Le score est donné par la formule suivante :

nombre de tests dont le résultat est « **conforme** »

divisé par

nombre total de tests renvoyant un résultat « **conforme** » ou « **non conforme** »

N.B. Le score renvoyé par *Opquast* se présente sous la forme d'une note sur dix (un score de 7/10 étant équivalent à un score de 70%).

#### **2.2.5 Qu'est-ce qu'un bon score ?**

Un score de 40 à 60 % peut être observé sur de très nombreux sites ne prenant aucune précaution particulière en matière d'accessibilité numérique.

**Des scores compris entre 0 % et 60 %** laissent présager d'un très faible niveau de prise en compte des exigences d'accessibilité.

**Des scores dépassant 80 %** – pour l'ensemble des pages – laissent présager un bon niveau de prise en compte des exigences d'accessibilité, qu'un contrôle complémentaire, fait par un technicien, devra confirmer.

## <span id="page-44-0"></span>*2.3 Résultat des tests*

Résultats bruts par OPAC et par page :

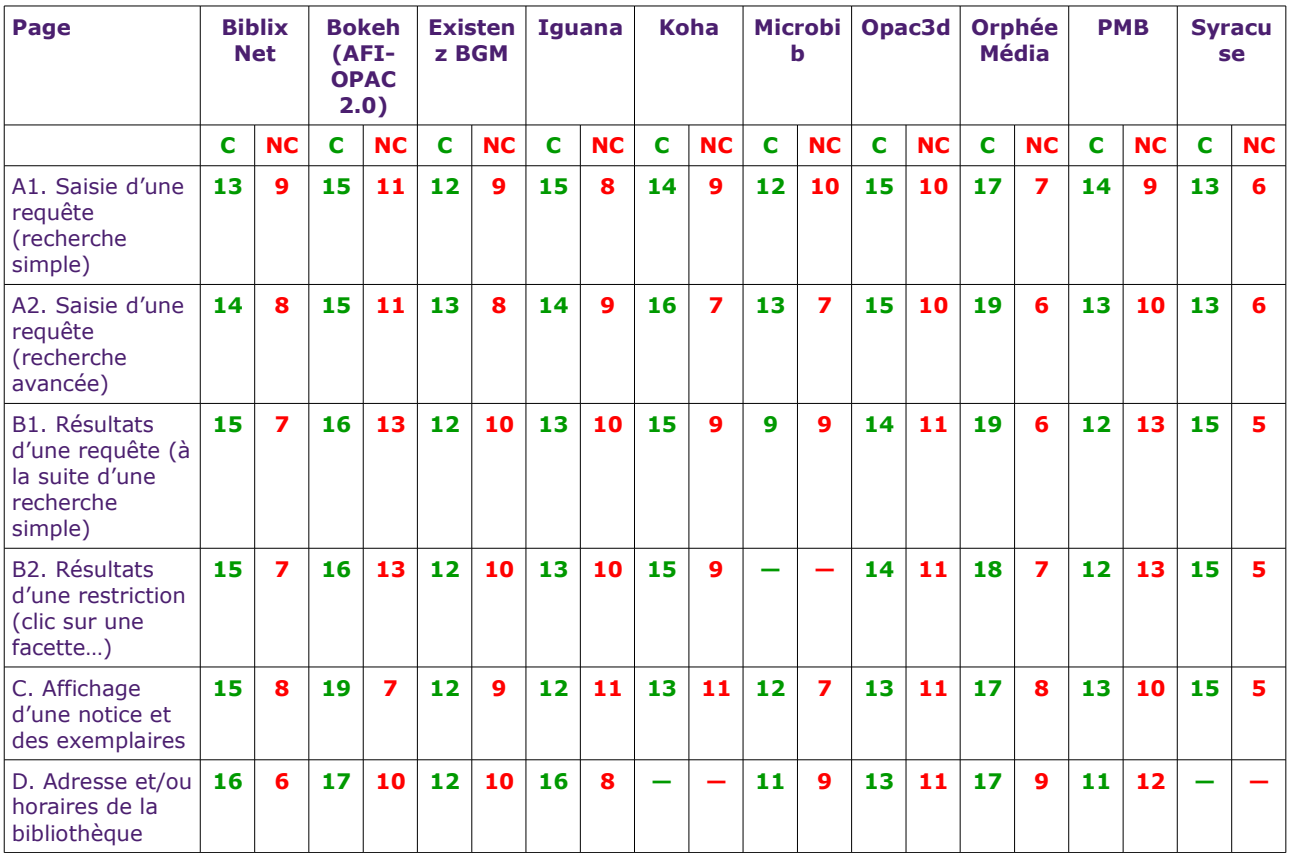

*Légende : « C » pour « conforme », « NC » pour « non conforme ».*

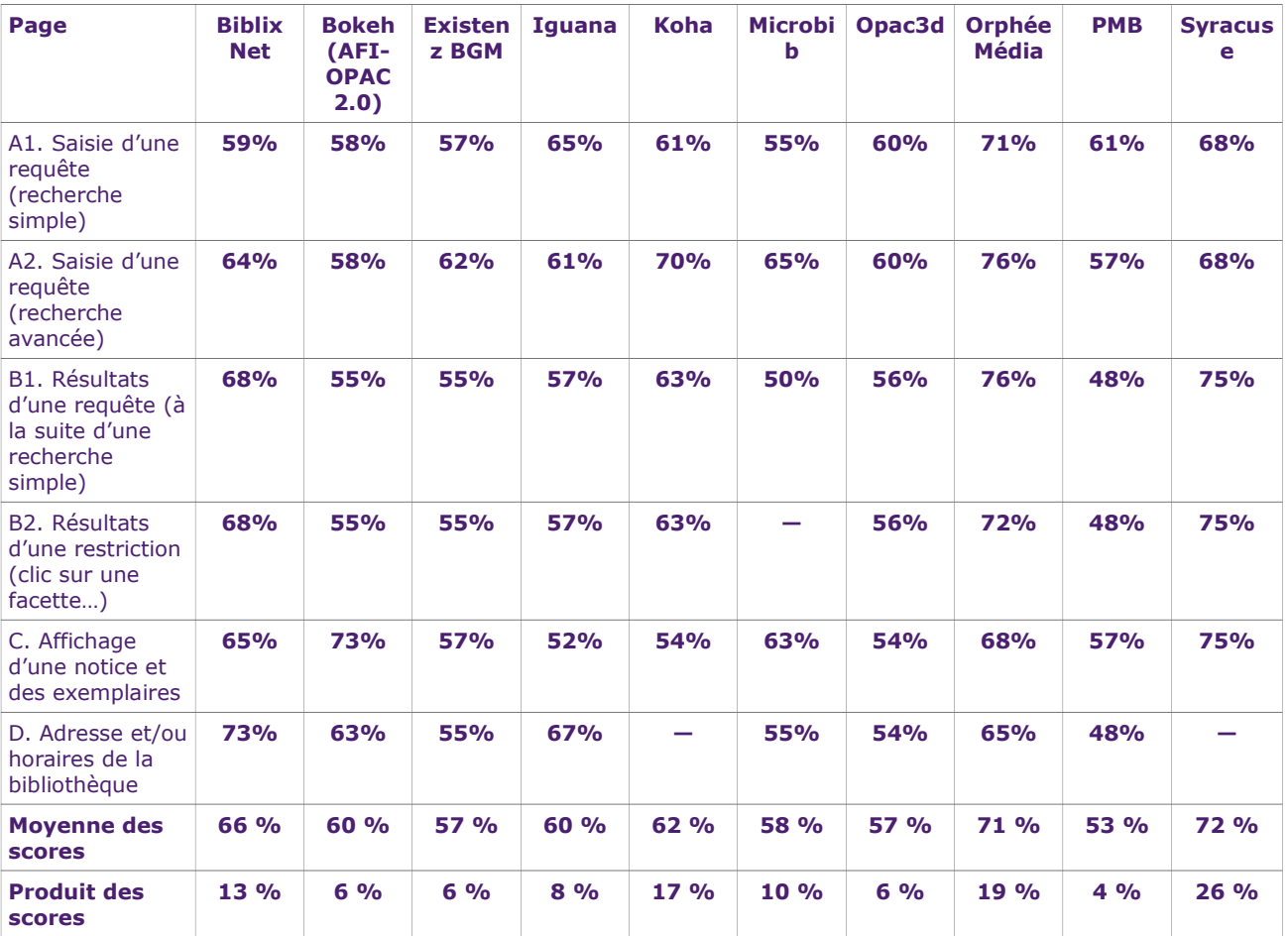

## **2.3.1 Moyenne des scores**

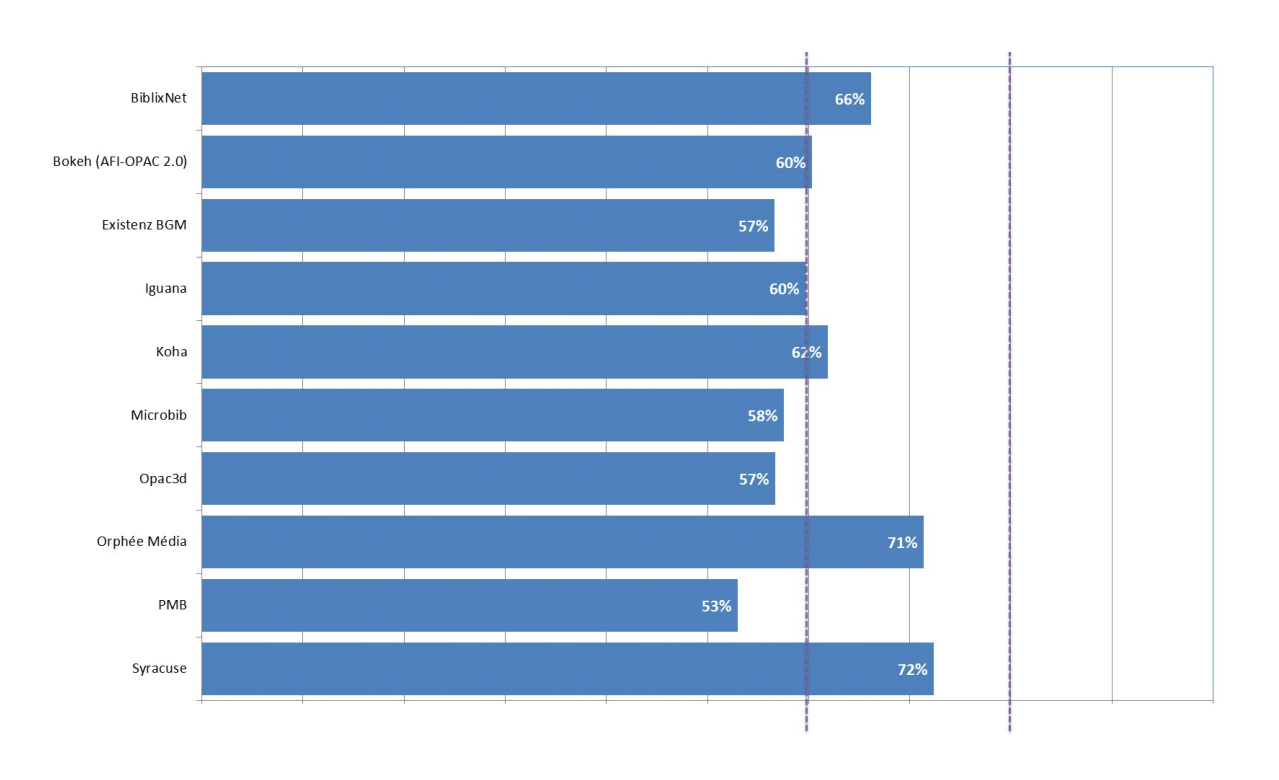

#### **2.3.2 De la moyenne des scores au produit des scores**

La moyenne donne une première vision globale des scores attribuées aux 6 pages étudiées. En revanche, cette moyenne ne rend compte que très imparfaitement de la présence d'une page peu accessible, qui constituera un obstacle dans le cheminement de l'usager.

Le produit des scores rend mieux compte de cette situation.

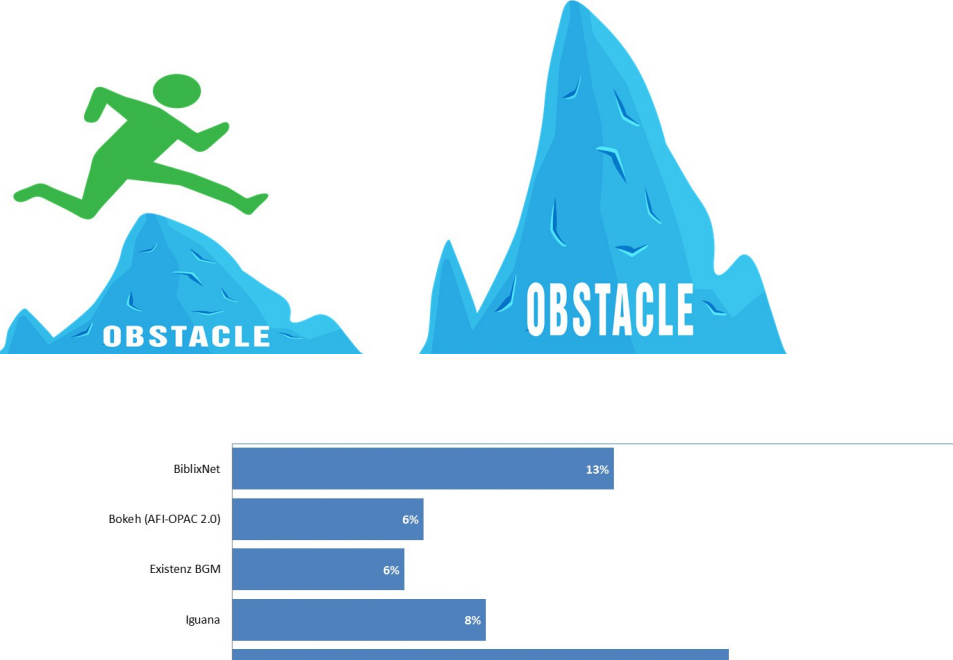

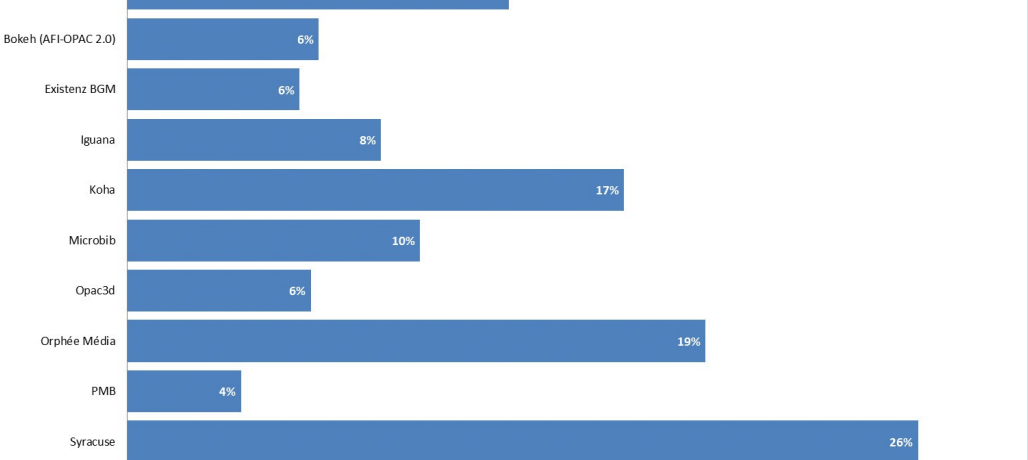

Le produit des scores peut être interprété comme une représentation de la probabilité d'atteindre un objectif compte tenu des difficultés pouvant survenir à chaque étape d'un cheminement. Par exemple, un défaut d'accessibilité considéré comme bloquant à l'une des étapes empêchera d'accéder au document recherché. Pour le calcul du produit des scores, il n'a pas été tenu compte de la page permettant de consulter l'adresse et/ou les horaires de la bibliothèque, cette page étant située sur une page extérieure à l'opac dans certains cas.

Le produit des scores peut être interprété comme une représentation de la probabilité d'atteindre un objectif compte tenu des difficultés pouvant survenir à chaque étape d'un cheminement. Par exemple, un défaut d'accessibilité considéré comme bloquant à l'une des étapes empêchera d'accéder au document recherché. Pour le calcul du produit des scores, il n'a pas été tenu compte de la page permettant de consulter l'adresse et/ou les horaires de la bibliothèque, cette page étant située sur une page extérieure à l'opac dans certains cas.

## <span id="page-47-0"></span>*2.4 Synthèse et commentaires*

Syracuse Portail et Orphée Média obtiennent les meilleurs scores :

- Syracuse Portail : opac édité par Archimed, ayant obtenu un label AccessiWeb bronze 3 étoiles en 2014 sur la base d'une maquette fonctionnelle d'Ermes Portail.
- Orphée Média : édité par C3rb Informatique, entreprise qui compte dans ses équipes un membre du groupe de travail AccessiWeb (voir la fiche GTA de C3rb Informatique sur le site AccessiWeb).

Pour ces deux opacs, plusieurs cas de non-conformité ont néanmoins été constatés – la plupart de ces non-conformités étant dues notamment à « l'habillage » des opacs. L'accessibilité d'un opac peut donc régresser significativement si les exigences d'accessibilité ne sont pas prises en compte lors de la mise en œuvre pour l'ensemble des phases de réalisation d'un projet.

De même, nous avons pu observer une évolution du score d'Orphée Média entre décembre 2015 et janvier 2016, le portail des médiathèques de la Baie, site d'observation de l'opac, étant en cours de mise au point.

**BiblixNet** : Cet opac est classé en 3<sup>e</sup> position pour la moyenne des scores et en 4<sup>e</sup> position pour le produit des scores.

**Existenz BGM** : Cet opac, diffusé par une agence web, n'obtient pas de meilleurs résultats que les autres.

#### *Solutions « open source » vs solutions « propriétaires »*

Pas de différences significatives n'ont été constatées entre les opacs basés sur des solutions « open source » (Koha, PMB, Bokeh) et des solutions « propriétaires ».

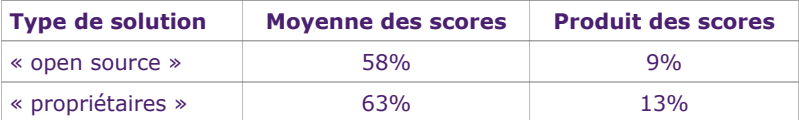

## <span id="page-48-0"></span>*2.5 Droit à commentaire des éditeurs d'OPAC*

**C3rb** : ne conteste pas les analyses mais établi une remarque concernant le mode de calcul et l'équité.

**Infor France SAS** : Suite à des difficultés de communication entre la Fulbi et la société Infor France SAS, le site d'observation d'Iguana (bibliothèque de Quimper) n'a pas été validé par toutes les parties.

## <span id="page-49-1"></span>**3. Baromètre de l'accessibilité des ressources numériques**

La logique guidant la production de ce baromètre est proche de celle du baromètre des opacs. La nécessité d'une démarche irréfutable est également très importante.

Deux spécificités peuvent toutefois être soulignées :

- les éditeurs de ressources numériques peuvent appartenir à de grands groupes de l'édition ayant une solide culture juridique ;
- les ressources numériques sont variées tant dans leur nature que dans les modes d'accès, ce qui complique la définition d'un protocole commun.

Le protocole de réalisation de ce baromètre a été validé par le comité de pilotage de l'étude.

L'échantillon des 10 ressources numériques a été proposé par l'association RéseauCarel et validé par le comité de pilotage.

## *3.1 Pages testées*

- <span id="page-49-0"></span>A. Accueil
- B. Authentification
- C1. Recherche simple
- C2. Recherche avancée (le cas échéant)
- D1. Résultats d'une recherche
- D2. Résultats d'une recherche affinée (le cas échéant)
- E. Affichage de la notice
- F. Consultation du document

Le même outil et la même méthode ont été utilisés que pour la réalisation du baromètre de l'accessibilité des opacs.

Nota bene : L'évaluation de l'accessibilité numérique porte sur la plate-forme de consultation, mais pas sur les contenus eux-mêmes.

## <span id="page-50-1"></span>*3.2 Résultat des tests*

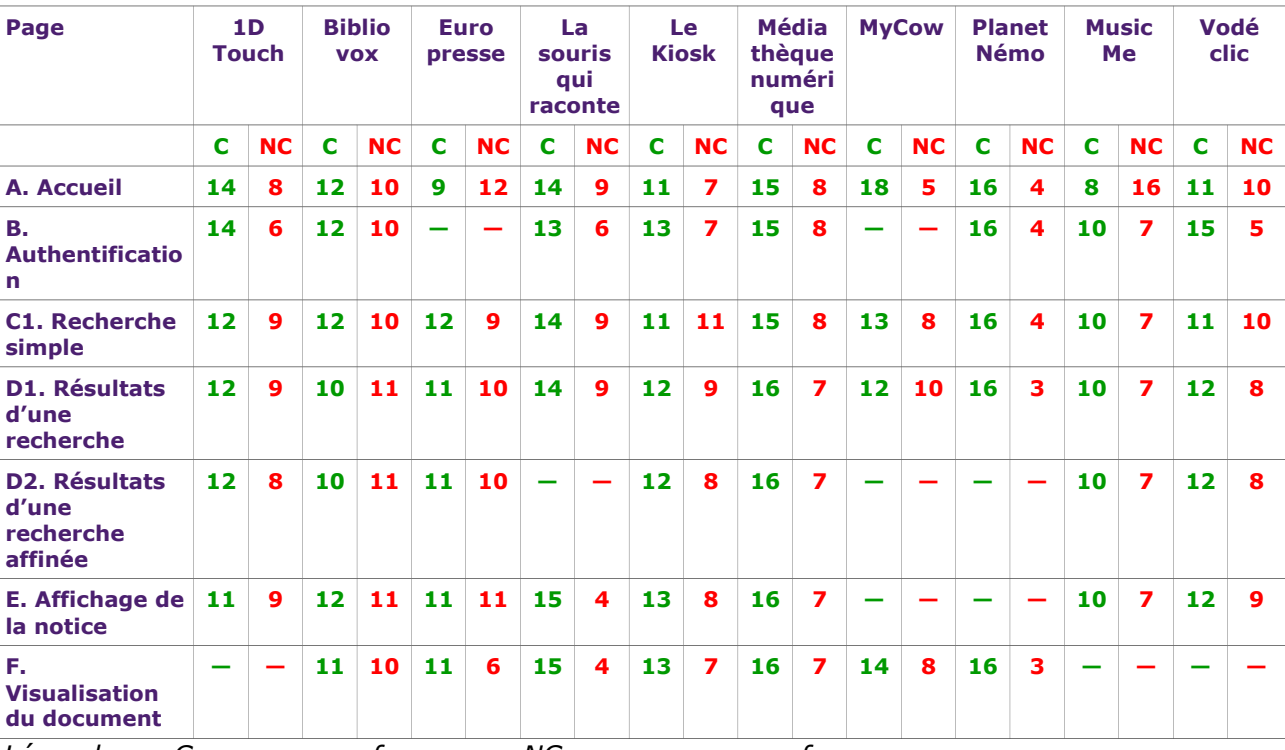

Résultats bruts par plate-forme et par page :

*Légende : « C » pour « conforme », « NC » pour « non conforme ».*

Le tableau indique le nombre de tests dont le résultat est « conforme » et le nombre de tests dont le résultat est « non conforme ».

Certaines fonctions ne sont pas accessibles sur toutes les plates-formes (par exemple : recherche avancée, possibilité d'affiner la recherche).

Certaines fonctions n'ont pas été évaluées car correspondant à une même page ; par exemple :

- la fonction d'authentification peut être accessible sur la page d'accueil,
- une notice peut s'afficher directement dans les résultats d'une recherche,
- la visualisation du document peut parfois s'effectuer sur la même page que la notice.

Par ailleurs, plusieurs étapes peuvent se dérouler sur une même page « dynamique » ; dans ce cas un test a été réalisé pour chaque état de la page correspondant à une étape. Le protocole a néanmoins pu être appliqué systématiquement malgré la diversité des types de ressources et des moyens d'accès.

#### <span id="page-50-0"></span>*3.3 Scores par plate-forme et par page*

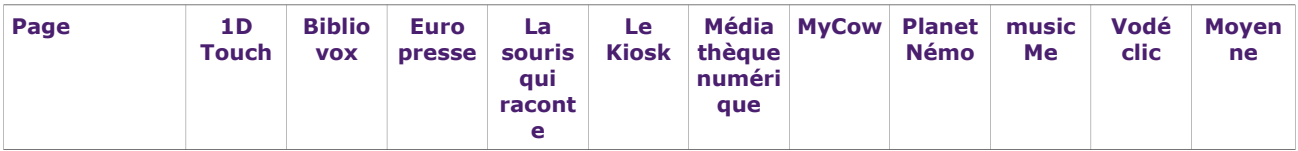

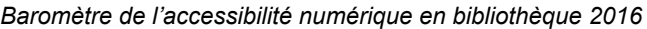

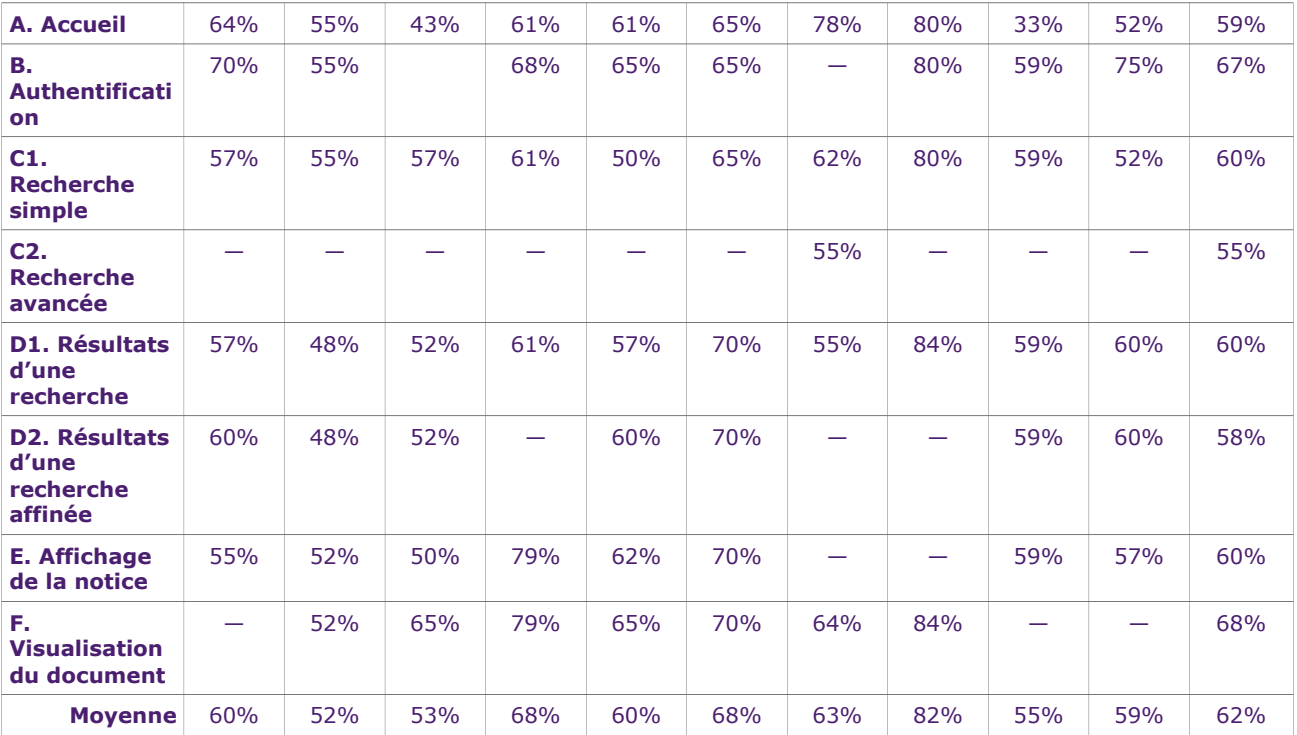

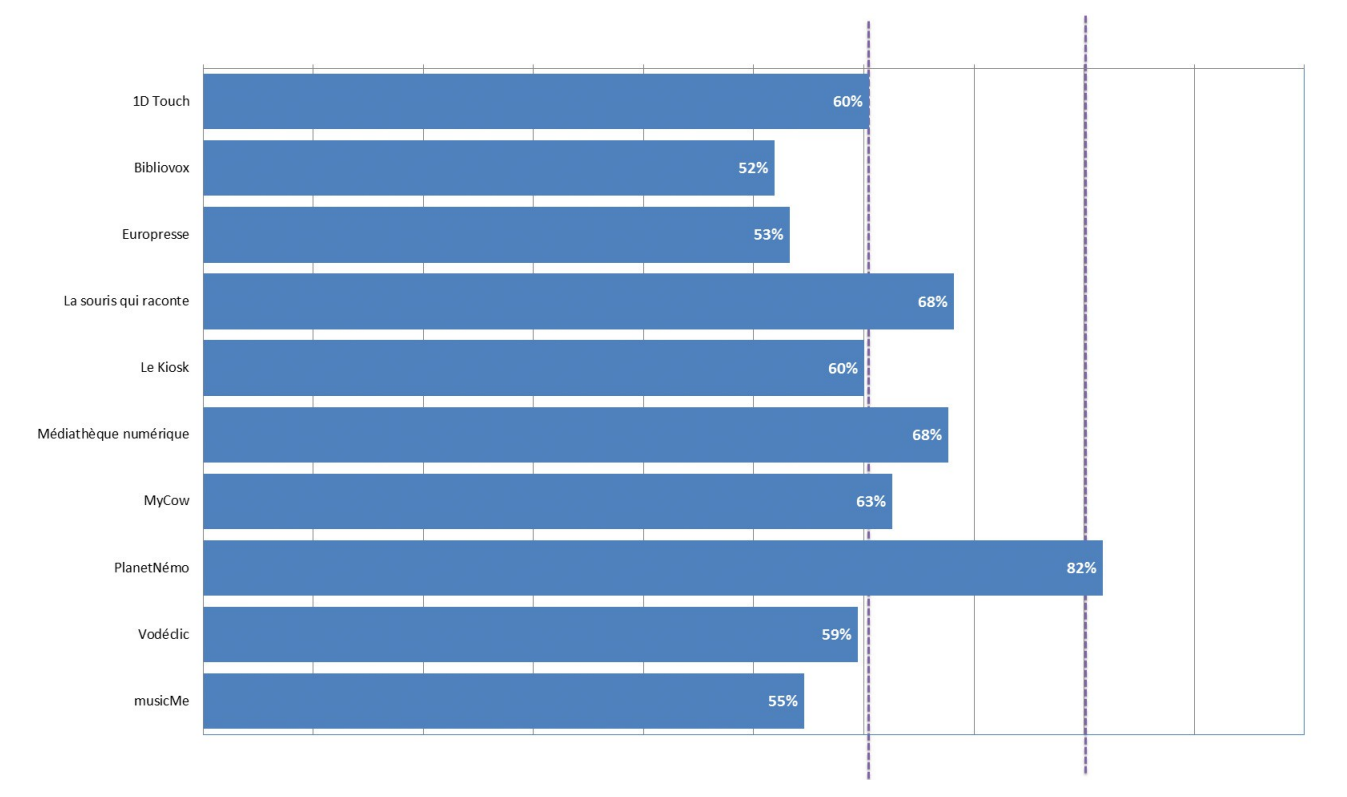

### **3.3.1 Baromètre de l'accessibilité des ressources numériques : moyenne des scores**

#### **3.3.2 Baromètre de l'accessibilité des ressources numériques : produit des scores**

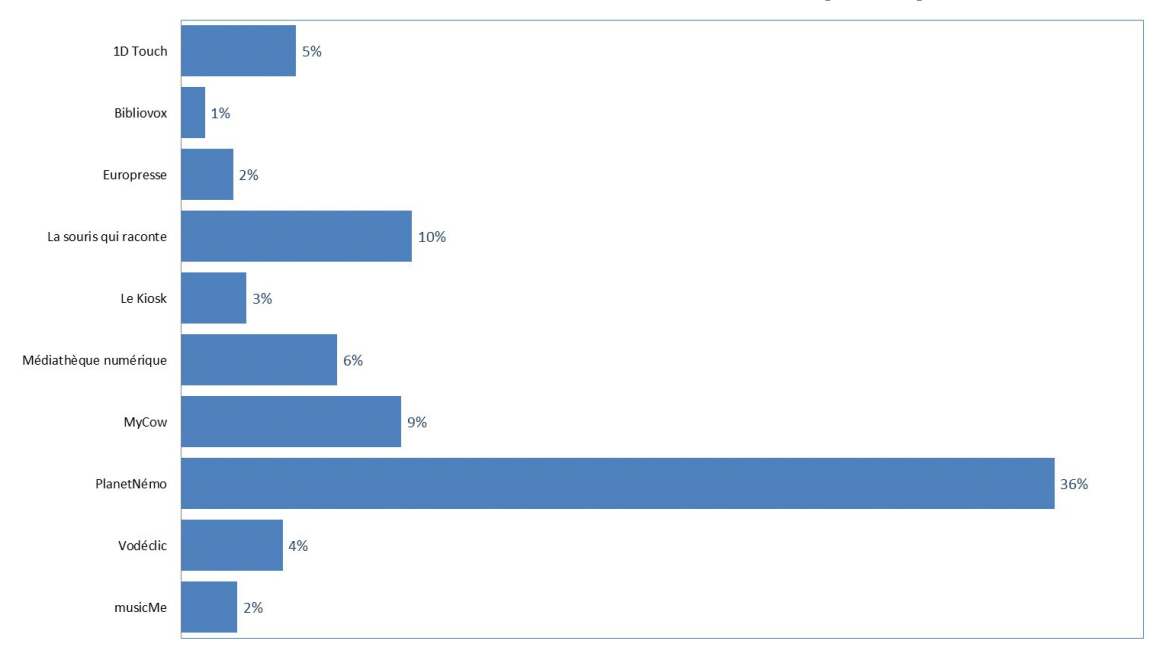

Le produit des scores peut être interprété comme une représentation de la probabilité d'atteindre un objectif compte tenu des difficultés pouvant survenir à chaque étape d'un cheminement. Par exemple, un défaut d'accessibilité considéré comme bloquant à l'une des étapes empêchera d'accéder au document recherché.

Le produit des scores peut être interprété comme une représentation de la probabilité d'atteindre un objectif, compte tenu des difficultés pouvant survenir à chaque étape d'un

cheminement. Par exemple, un défaut d'accessibilité considéré comme bloquant à l'une des étapes, empêchera d'accéder au document recherché.

## <span id="page-53-1"></span>*3.4 Synthèse et commentaires*

PlanetNémo obtient le meilleur score (82% pour le score moyen et 36% pour le produit des scores). Ce bon score peut s'expliquer par la relative simplicité de construction du site et par le faible nombre de pages et de ressources techniques.

Les scores des autres plate-formes traduisent un niveau de prise en compte des exigences d'accessibilité assez faible.

## <span id="page-53-0"></span>*3.5 Droits à commentaires des éditeurs de ressources numériques*

#### *Arte France*

Consciente des enjeux de l'accessibilité numérique (image, diffusion des contenus d'Arte…), Arte France souhaite poser la question de la mise en accessibilité non seulement de la médiathèque numérique (qui s'appuie plutôt sur les outils d'Universciné) mais également de l'ensemble des sites d'Arte.

Arte France se dit également tout à fait consciente de la nécessité d'un haut niveau d'accessibilité numérique pour l'application *Catalogue national de films documentaires pour les bibliothèques publiques* qu'Arte réalise pour la Bibliothèque publique d'information.

Elle a également conscience du manque de formation des équipes de développeurs d'Arte travaillant sur ce dossier et envisage un accompagnement pour garantir l'accessibilité de cette application.

#### *Europresse*

« Nous avons beaucoup travaillé et investit dernièrement : la toute nouvelle interface web responsive design pour les bibliothèques permettra une lecture et navigation encore plus facilitée, avec parmi plusieurs nouveautés la recherche vocale. »

#### *LeKiosk*

Nos équipes travaillent actuellement à la **refonte de la plate-forme professionnelle** qui devrait être livrée en cours d'année, sans coût additionnel pour nos partenaires, qui offrira de **nouvelles fonctionnalités** et un **design plus ergonomique**.

Cette nouvelle plate-forme prendra en compte les **retours avisés de nos partenaires** en étant le fruit de toute notre expérience acquise jusqu'alors, afin de toujours **mieux répondre aux exigences des établissements professionnels**. Elle présentera une interface plus simple, claire, et offrira aux administrateurs un **accès direct aux outils de contrôle et de pilotage**. L'accessibilité aux magazines, au même titre que la qualité de l'expérience utilisateur, s'en verra grandement améliorée.

#### *MusicMe*

Le site MusicMe actuel (dans sa version pour les bibliothèques) est vieillissant, il date en grande partie de 2009 et repose sur un code informatique lui aussi vieillissant. À l'époque nous n'étions pas encore bien installés sur le marché, et moins sensibilisés aux problématiques de l'accessibilité qu'aujourd'hui.

Nous n'avons pas l'intention de nous arrêter à ce constat et nous avons donc souhaité rencontrer Tosca Consultants, afin d'échanger avec eux et de mieux évaluer nos axes d'amélioration. Nous avons convenu que le fait d'améliorer un site existant représentait une charge lourde, d'autant plus si celui-ci propose des fonctionnalités « rich media » (audio, vidéo) comme nous le faisons.

Nous avons compris qu'il existait des « recettes » relativement simples à mettre en œuvre lors du développement d'un service numérique. Nous en avons retiré ces trois points principaux :

- il est essentiel que cette intégration se fasse au fil de l'eau, dans le cours du développement, afin de minimiser la surcharge de travail que ces mécanismes représentent
- il est également essentiel que les développeurs soient sensibilisés aux « bonnes pratiques » de l'accessibilité pour que leur mise en œuvre devienne presque un automatisme.
- nous savons désormais qu'il existe des outils, pour certains gratuits, permettant de tester l'accessibilité des différentes composantes d'un site

Nous n'allons pas revenir sur le site actuel, car la charge de travail que cela représenterait ne serait pas supportable par notre structure, notre société n'est pas dimensionnée pour cela (tous nos développements sont réalisés en interne).

Cependant nous avons l'intention de mettre ces réflexions en pratique et d'organiser nos développements futurs de telle façon que l'accessibilité y soit beaucoup mieux intégrée.

C'est un sujet que nous prenons au sérieux, et c'est tout simplement par méconnaissance que nous l'avons trop peu pris en compte jusqu'à aujourd'hui. En cela l'émission de ce baromètre est une piqûre de rappel sans doute très nécessaire à l'ensemble de la profession !